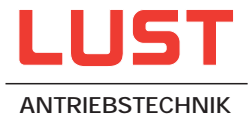

# SMARTDRIVE VF1000 · Series M

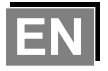

Frequency inverter 1.1 to 4 kW

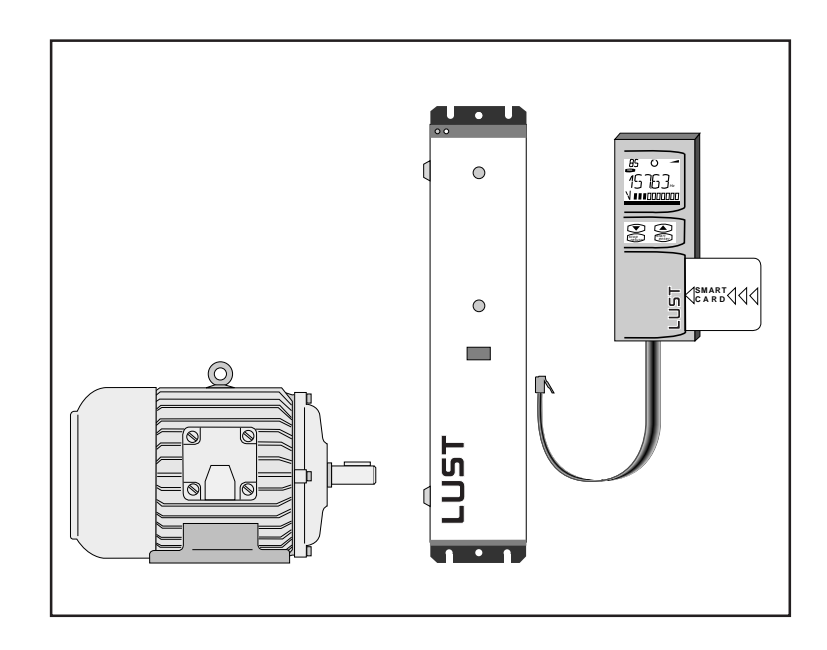

Operation Manual

Operation Manual for static frequency inverter

### **1 x 230 V - Version**

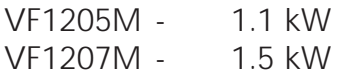

### **3 x 400/460 V - Version**

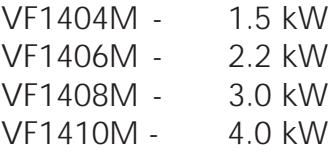

Applies as from software edition V 1.2

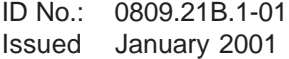

Dear customer!

Thank you for the trust which you have placed in us at Lust Antriebstechnik GmbH by purchasing the SMARTDRIVE frequency inverter.

Installation and commissioning should be carried out by a trained engineer. Please take the time to read this Operation Manual carefully before starting work. If you follow all the instructions, you will save yourself much time and many questions during the commissioning stage.

It is essential to read this Operation Manual because both the inverter itself and further components of the system can be damaged by improper handling.

If after reading the Manual, however, you still have questions, do please contract us as given below.

Lust Antriebstechnik GmbH Gewerbestr. 5-9 D-35633 Lahnau Phone: +49 64 41 966 - 0 Fax: + 49 64 41 966 - 137

### **A Useful information on the Operation Manual**

The details in this manual apply for all frequency inverters belonging to the SMARTDRIVE VF1000M family of devices. The housing design is designated with the letter M for "Medium".

The Operation Manual consists altogether of 6 chapters, which are listed under the title "Directly to your goal".

General information about device versions, safety instructions as well as CE acceptance test is given.

Chapters 1, 2 and 3 are important for commissioning. Chapters 4, 5 and 6 relate to the operation of the inverter with the control unit KEYPAD KP100 and give information on the individual parameters.

**According to the customer-specific requirements on the frequency inverter, there are also device versions with special functions. The specifications which deviate from those of the standard device are marked in the appropriate descriptions.**

The following pictograms for warning and instruction occur in the Operation Manual to improve clarity.

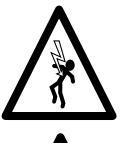

⇒ Caution! Danger of death by electrocution.

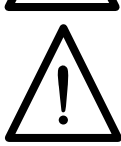

⇒ Caution! It is essential that you follow these instructions.

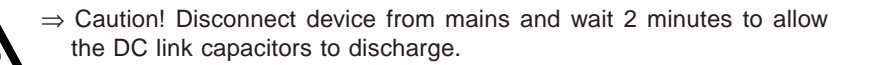

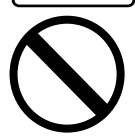

wait 2 minutes after mains off

೧⊅

⇒ Prohibited! Incorrect operation may cause damage to equipment.

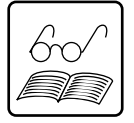

⇒ Useful information, tip.

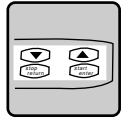

⇒ Setting with the KEYPAD is alterable.

## **Directly to your goal**

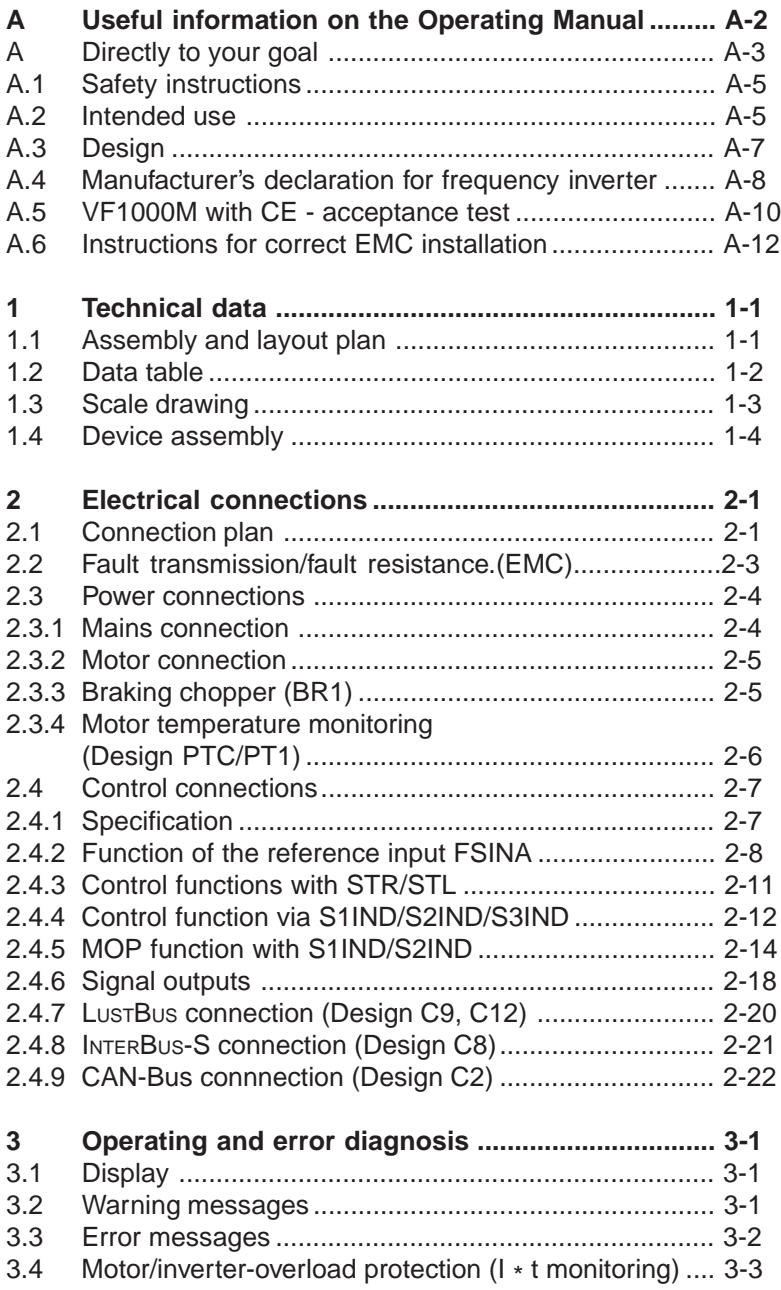

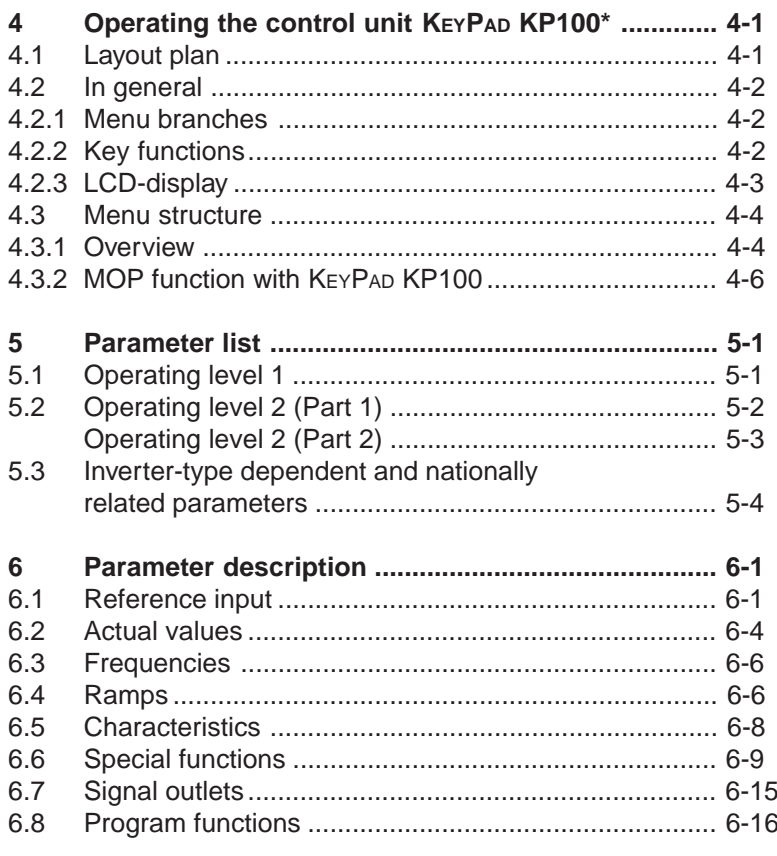

\*Accessories

A-5

### **A.1 Safety instructions**

While in operation, inverters may have live, uninsulated, also if required moving or rotating parts as well as hot surfaces, depending on the degree to which they are protected. This means that a frequency inverter drive is a source of potentially fatal injuries.

To prevent serious physical injuries or considerable material damage, only qualified persons familiar with electrical drive equipment may work on the device. Only those persons who are familiar with mounting, installing, commissioning and operating inverters and have appropriate qualifications shall be regarded as qualified. These persons must read the Operation Manual carefully before installation and commissioning and follow the safety instructions.

In this connection, the Standards IEC 364 and CENELEC HD 384 or DIN VDE 0100 and IEC-Report 664 or VDE 0110 and national accident prevention provisions or VBG 4 must be respectively observed.

Repairs to the equipment may only be carried out by the manufacture or by authorized workshops. Unauthorized opening and unprofessional intervention can result in physical injury or material damage.

### **A.2 Intended use**

Inverters are components that are intended for installation in electrical systems or machines. They should be basically only used for installation in control cabinets.

When installed in machines, the inverter may not be commissioned (i.e. it may not be put to its intended use) until such time as it is established that the machine corresponds to the provisions of the EC Directive 89/392/ EEC (Machine Directive), EN60204 should be observed.

In addition to the Directive on Low Potential 73/23/EEC the harmonized standards of the Series prEN 50178/DIN VDE 0160 in conjunction with EN 60439-1/DIN VDE 0660 Part 500 and EN 60146/DIN VDE 0558 are applied with regard to inverters.

The technical data and the information concering conditions of connection can be taken from the type plate and the documentation and are to be adhered to under all circumstances.

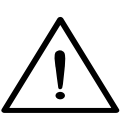

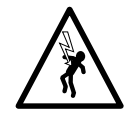

The inverters should be protected against unauthorised loading. In particular components may not be bent and/or insulation distances changed during transport and use.

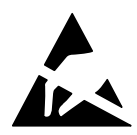

Inverters contain electrostatically endangered components, which can be easily damaged when incorrectly handled. Electrical components may not be mechanically damaged or destroyed.

When work is being carried out on live inverters, the applicable national accident-prevention regulations (e.g. VBG 4) should be observed.

Electrical installation should be carried out according to the applicable regulations (e.g. cable diameter, fusing, grounding cable connection). Additional details are contained in the documentation.

Electronic devices are not intrinsically fail-safe. The user himself shall be responsible for securing the drive if the device breaks down.

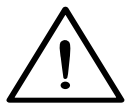

**If the inverter is used for special applications (e.g. explosion-proof area), the required standards and regulations (e.g. EN50014 and EN50018), must be observed.**

### **A.3 Design and accessories**

The standard design of the VF1000M is only signified on the type plate. Other deviations from the standard are indicated by the appending of design codes to the type designation.

Each design code has a special meaning.

#### **Standard order or type designation**

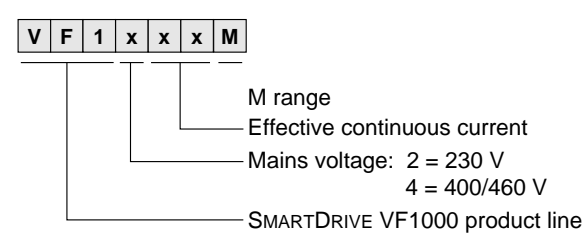

- **Standard design:**  $\bullet$  Painted all metal housing with metal lid for KEYPAD KP100 installation, protection IP20
	- With braking chopper power electronics, without braking resistance in the device cooling body
	- Operation Manual

Design code when deviating from standard

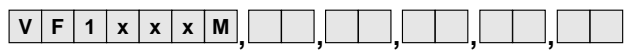

The design code is separated with a comma and can be arranged in any sequence.

Example:

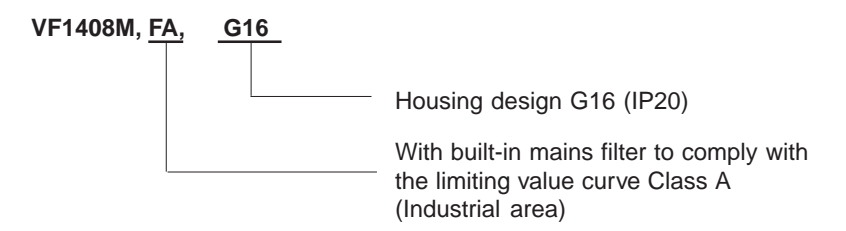

More precise details can be found in the "Data booklet VF1000".

## **A.4 Manufacturer's declaration for frequency inverter**

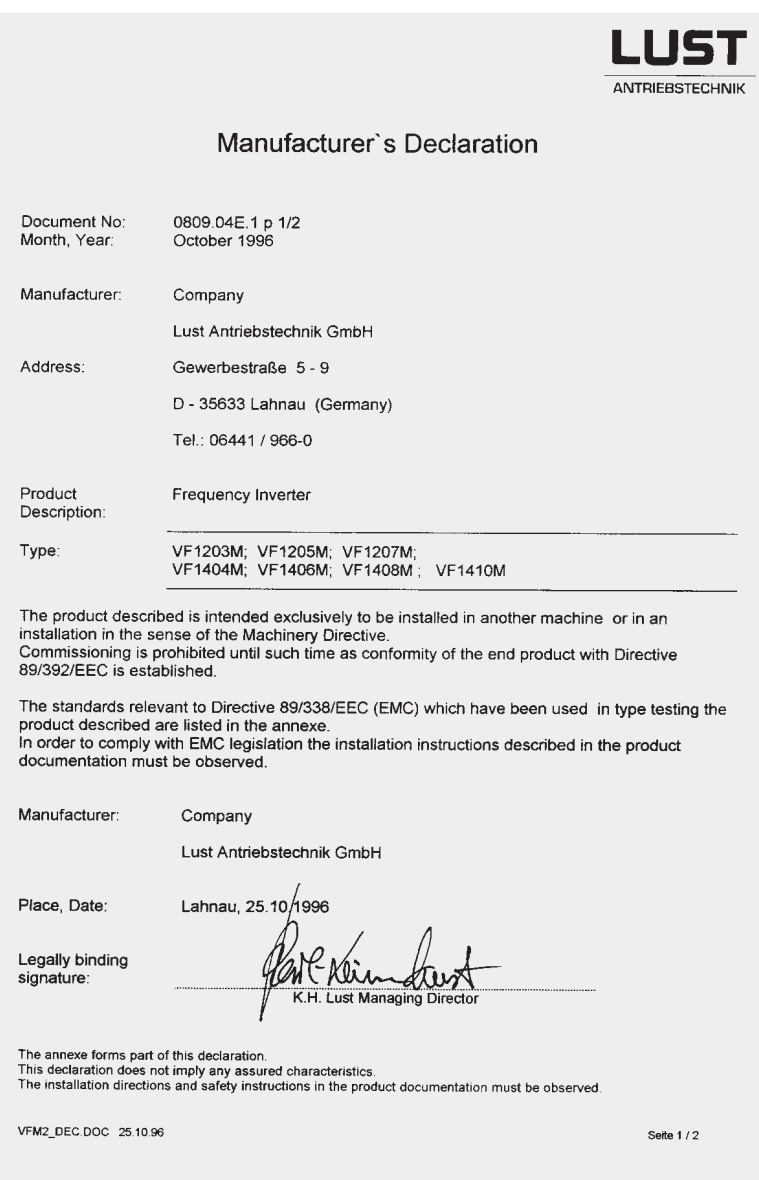

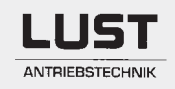

#### Annexe to Manufacturer's Declaration

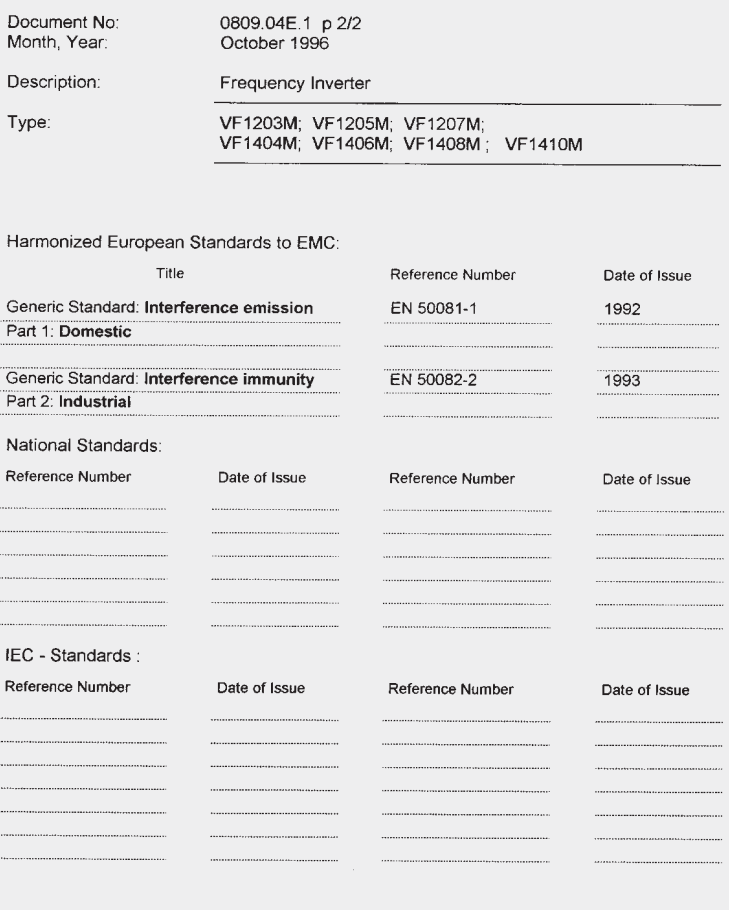

VFM2\_DEA.DOC 25.10.96

page 2/2

### **A.5 VF1000M with CE - acceptance test**

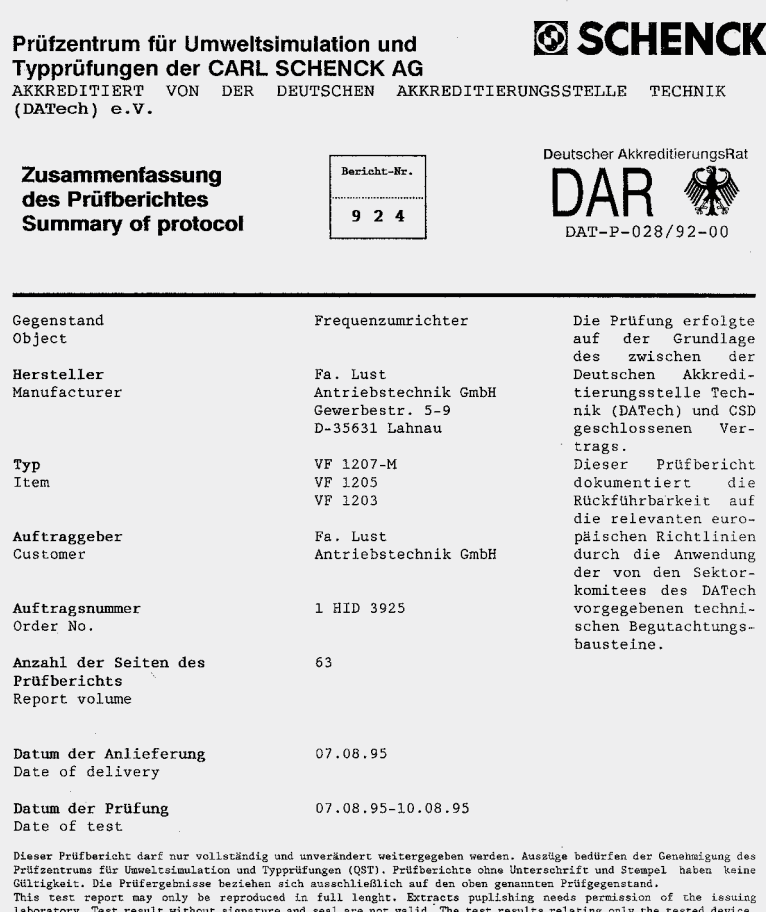

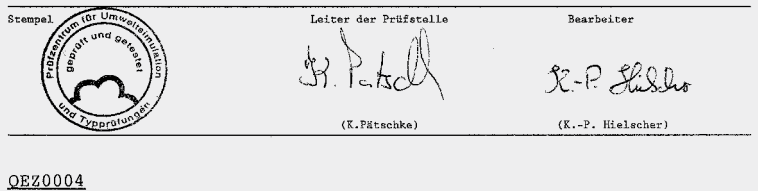

All the inverters described in this Manual have passed the test at the Carl Schenk AG Test Centre and fulfilled the stated European norms. As an example, the CE-test certificate for the device VF1207M have been reproduced. Details of the test itself can be ordered from Lust Antriebstechnik GmbH.

### Prüfzentrum für Umweltsimulation u. Typprüfung **SCHENCK**

#### $\mathbf{3}$ Prüfergebnisse

#### Allgemein:

Bei diesem Schreiben handelt es sich um eine Zusammenfassung<br>aller Meßungen d.h. Diagramme, Tabellen, Fotos, Angaben zum<br>Testaufban, usw. sind nicht unbedingt Bestandteil dieses<br>Schreibens. Die Meßwerterfassungsprotokolle nummer über das Prüfzentrum angefordert werden bzw. für Zulassungen kann ein Prüfbericht (QEZ0002) gemäß der EN 45 001 erstellt werden.

Die Anforderungen basieren auf europäische Fachgrundnormen Die Antonerungen Dasteren auf europalsche Prachten die erstellung für die Generics standards), diese ermöglichen die Beurteilung für die<br>es keine produktspezifischen EMV-Normen gibt.

es keine produktspezizischen Emv-Rormen gipt.<br>Die in der nachfolgenden Tabelle aufgeführten Prüfungen sind<br>Konformitätstests gemäß dem EMV-Gesetz, für elektrische<br>Betriebsmittel die für eine Verwendung im typischen Wohngeb sowie im rauhen Industriebereich vorgesehen sind.

Die Bewertung der Störfestigkeitsprüfungen erfolgte nach den Bewertungskriterien der EN 50082-2/03.95 (Generics).

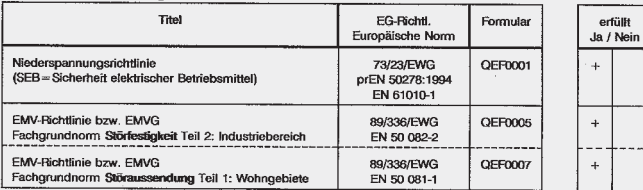

#### Tabelle Prüfergebnisse:

#### Bemerkungen zu den SEB-Prüfergebnissen:

Bei den sicherheitsrelevanten Prüfungen gab es keine Beanstandungen (siehe hierzu Prüfergebnisse SEB). Zusätzlich zur prEN 50178:1994 wurde die EN 61010-1:1993 herangezogen.

#### Bemerkungen zu den EMV-Prüfergebnissen:

Der Frequenzumrichter wird entsprechend des Einsatzgebietes mit den entsprechenden Netzfilter ausgeliefert (siehe Konfiguration auf Seite 3).

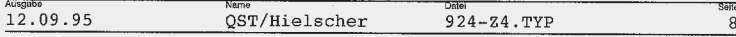

### **A.6 Instructions for correct EMC installation**

According to EMC, means:

The VF1000M inverter series has been so developed, that not only the Low Voltage Directive is complied with, but also with suitable measures, the EMC Directives - even strict directives for residential areas can be observed. The acceptance of the device takes place under laboratory conditions at the accredited Schenk Commercial Test Centre and is not bindingly transferrable to a machine or system in its installed condition.

Installation information is given in the diagram below to aid the achievement of optimum installation.

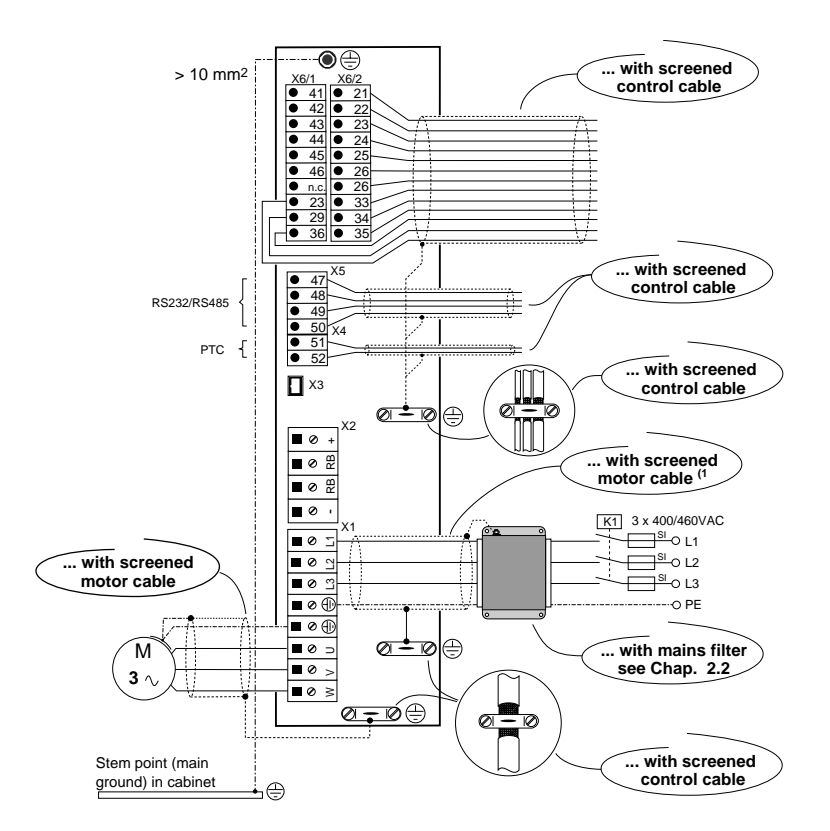

You will achieve correct EMC installation ...

1 Necessary cable lengths > 0.3 m

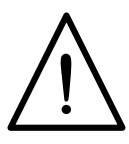

**Important:** For further information see Chapter 2

### **1 Technical data**

### **1.1 Assembly and layout plan**

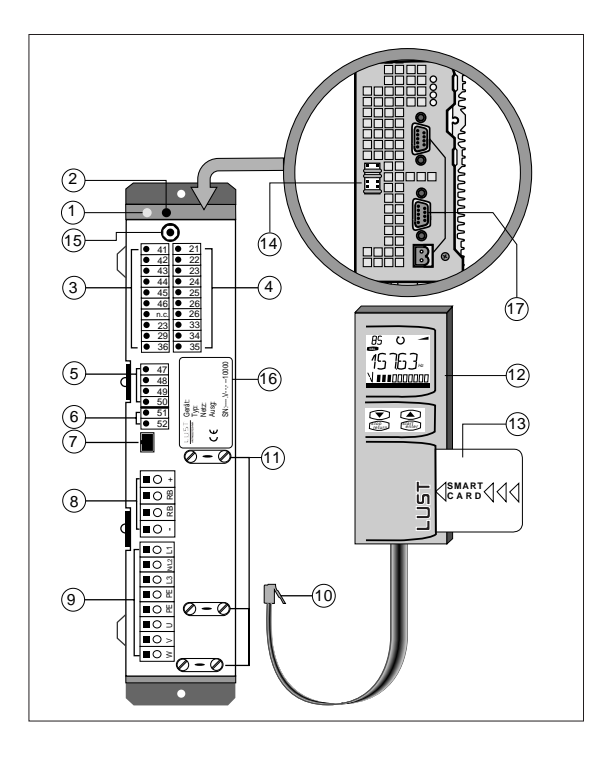

- LED H2 (green) operation indicator
- LED H1 (yellow) error indicator
- Terminal X6/1 control outputs
- Terminal X6/2 control inputs
- Terminal X5 for interface design (RS485/RS232)\*\*
- Terminal X4, for motor PTC\*\*
- Connection socket for X3 for control unit KEYPAD KP100
- Terminal X2, connection for ext. braking resistance\* and DC-link coupling (+,-)
- \* Accessories, see data booklet VF1000
- \*\* Designs, see data booklet VF1000
- Terminal X1 power connections
- KEYPAD plug
- EMC ground clamps for cable screen
- Control unit KEYPAD KP100\*
- SMARTCARD\* memory card
- Jumper rail J1 ... J6
- **15**  $\bigoplus$  Connecting point for grounding line
- Type plate
- Bus connections (CAN-Bus, INTERBUS-S, ...)\*\*

### **1.2 Data table**

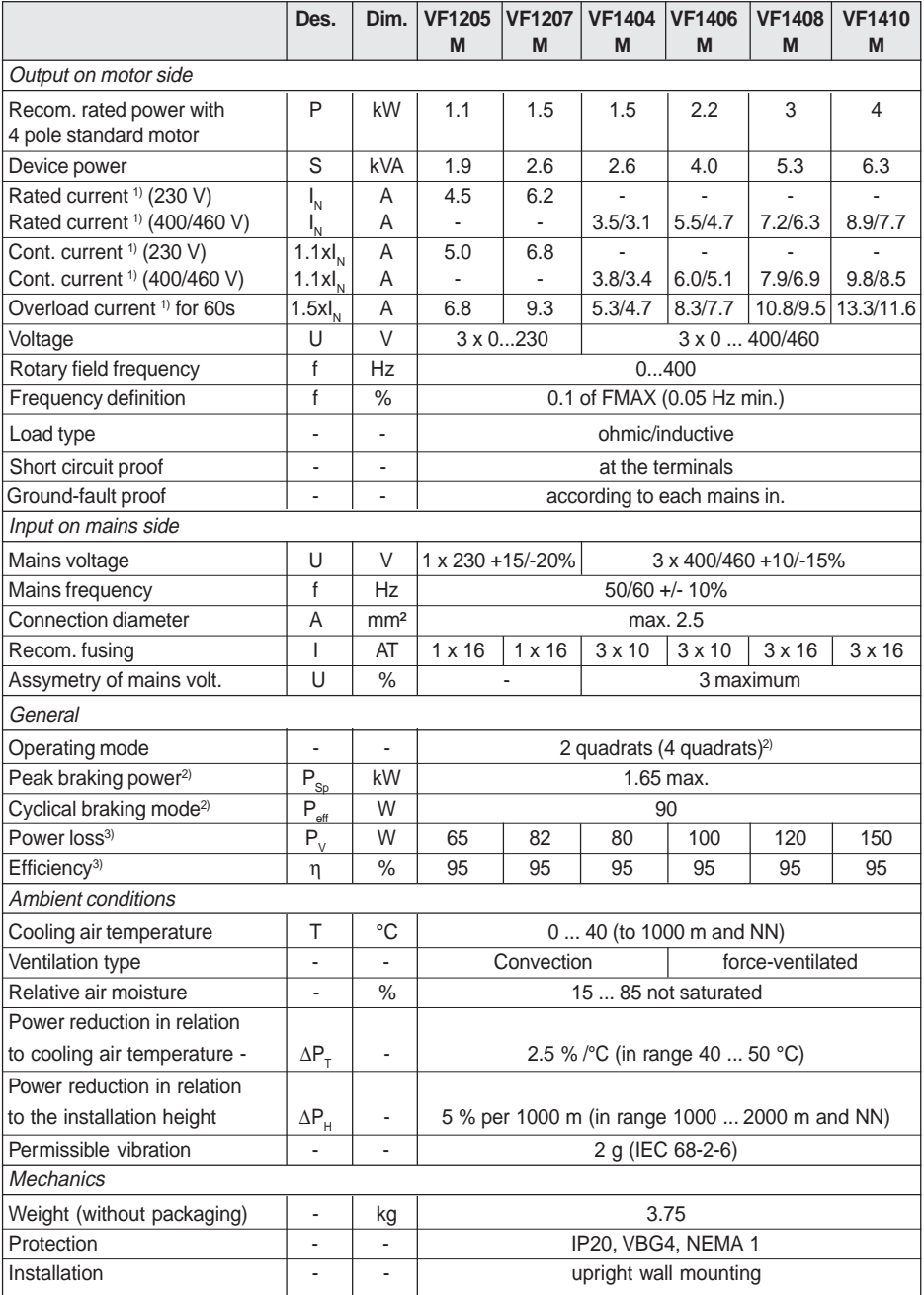

1) based on the switching frequency of the end level of 8 kHz

2) only with BR1 design

3) with rated voltage and rated current

### **1.3 Scale drawing**

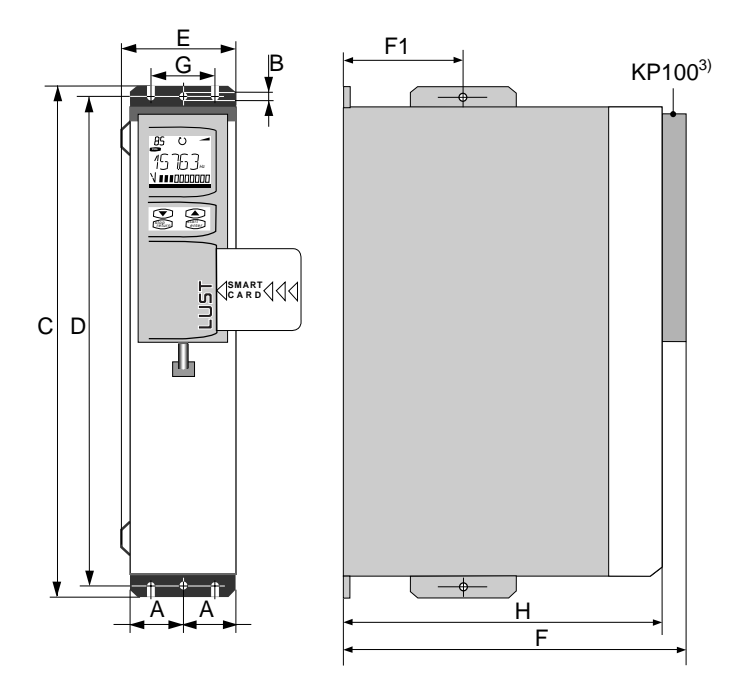

### **Dimension table**

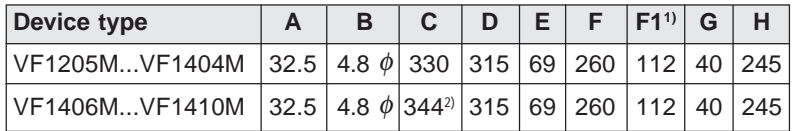

All dimensions in mm

<sup>1)</sup> For level assembly see Chapter 1.4 Device assembly

<sup>2)</sup> Devices have a fan on their bottom side, also applies for **all** VF1000M devices equipped with integrated mains filter

3) Accessories see data booklet VF1000

### **1.4 Device assembly**

#### **In general:**

The installation site must be free from conductive and corrosive substances as well as dampness. Frequency inverters are intended for installation in cabinets with external air through-flow. They are fixed with 4 M4 screws on a mounting plate.

It is essential that the minimum distances above and below the device are observed to avoid overheating. The ventilation opening on the top side may not be covered or blocked under any circumstances. The arrangement of several devices in a row is permissible.

#### **Caution:**

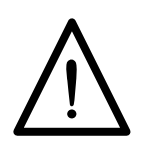

It should be ensured that foreign bodies such as drilling chips or screws do not drop into the device during installation of the inverter. This could result in destruction of the device.

#### **Installation distances:**

Among other factors, the size of the cabinet is related to the power losses of the inverter (see power table). In order to avoid overheating in the cabinet, it is essential that the appropriate installation distances are observed. This guarantees safe long-term operation.

 $A = 100$  mm  $B = 50$  mm

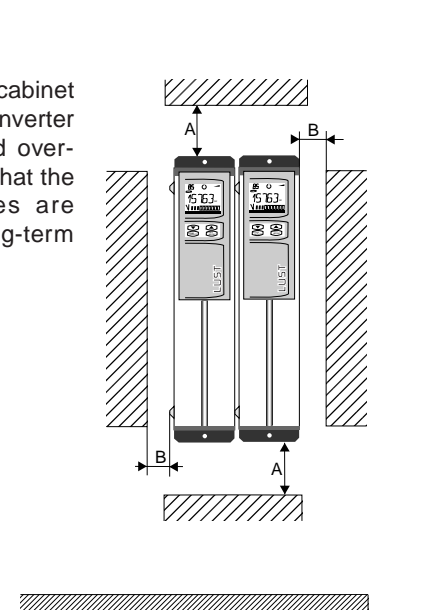

#### **Level assembly:**

Under special installation conditions it is possible to install the device level with the heat sink mounted against the wall. For this purpose the two supporting brackets must be remounted according to the drawing.

#### **Exception:**

Level installation is not possible with VF1406M, VF1408M,VF1410M and with all VF1000Ms with integrated network filter design

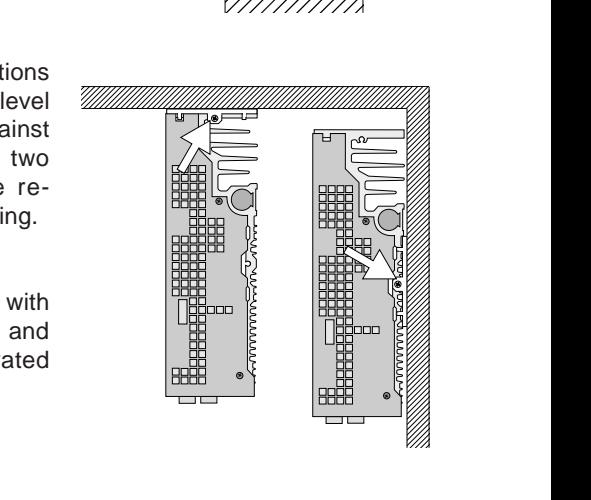

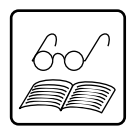

### **2 Electrical Connections**

### **2.1 Connection plan**

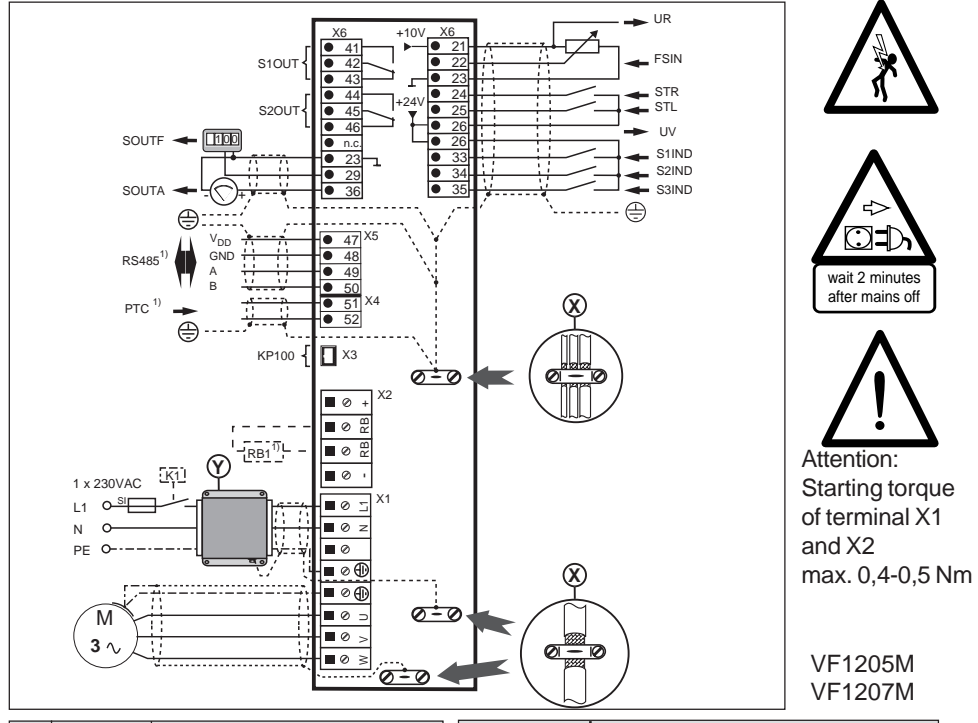

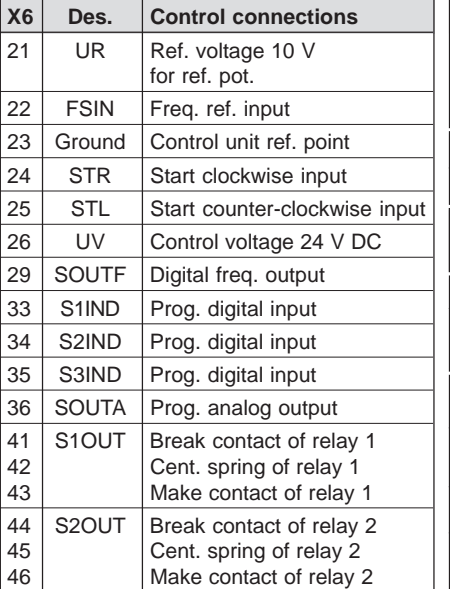

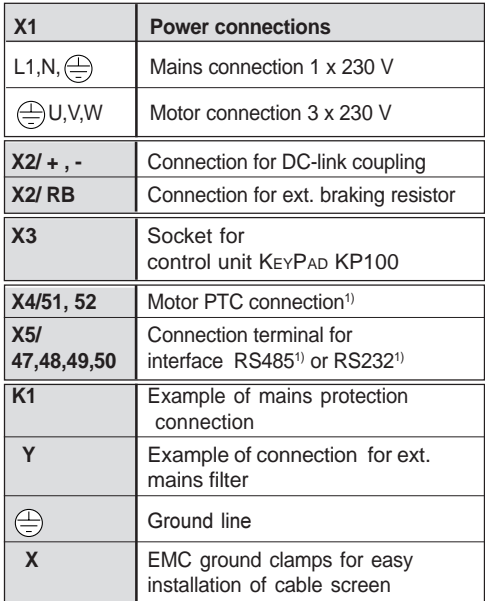

2-1 1) Terminal assignment depends on design ordered

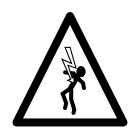

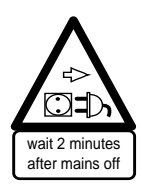

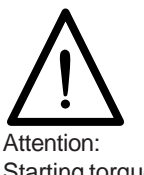

Starting torque of terminal X1 and X2 max. 0,4-0,5 Nm

VF1404M VF1406M VF1408M VF1410M

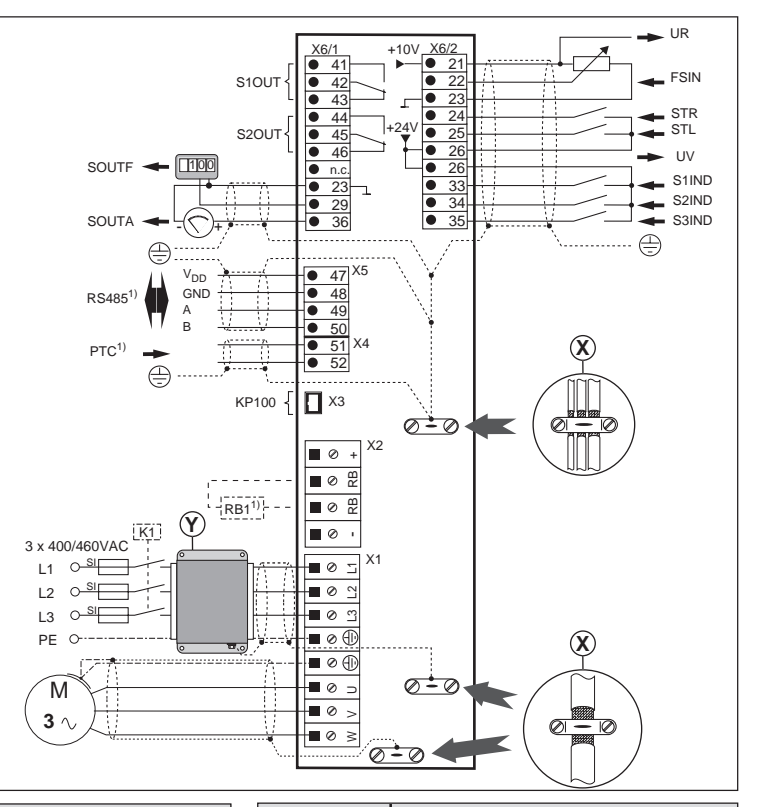

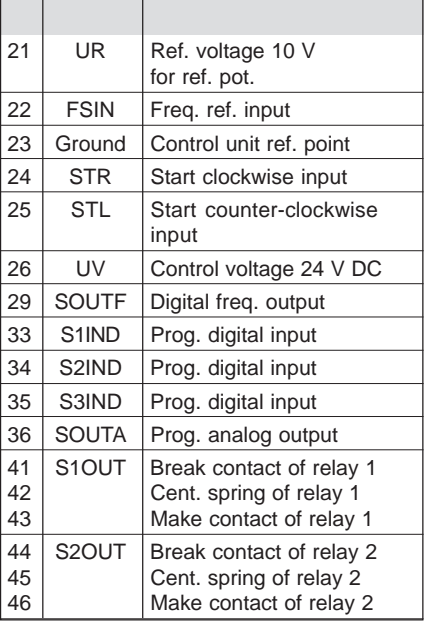

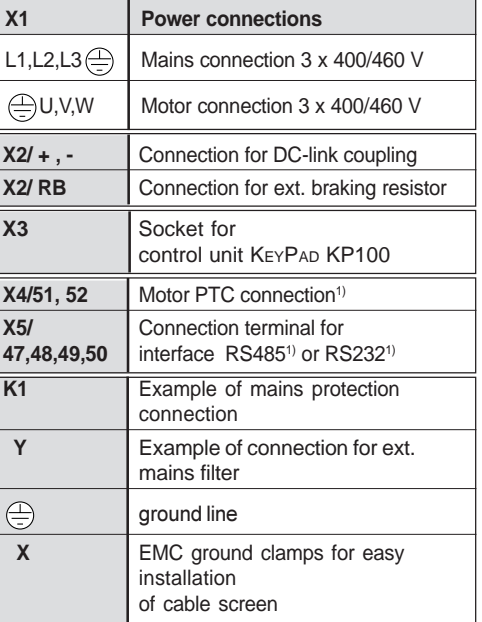

1) Terminal assignment depends on design ordered

**Caution:** The connected mains may not exceed the following effective voltages for all devices in this manual:

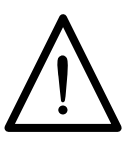

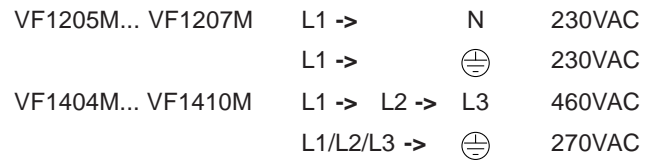

### **2.2 Fault transmission/interference immunity (EMC)**

All SMARTDRIVE frequency inverters of the M series fulfil the requirements of EMC interference immunity in industrial areas according to the EC Directives/European Norms 89/336/EEC, prEN 50 062-2 (for this also see CE acceptance test in Chapter A).

The certified EMC testing of the fault resistance of the inverter is according to prEN 50082-2/01.93.

#### **It is essential the following instructions are observed when installing an inverter in a machine for example, so that the EMC statute is complied with:**

- $\Rightarrow$  The motor cable, the mains cable and the control cables should be separated from each other and screened.
- $\Rightarrow$  The device should be screwed onto a well grounded mounting plate. A toothed washer (Z) must be placed under each of the fixing screws of the device, so that the inverter housing has good contact to the mounting plate.

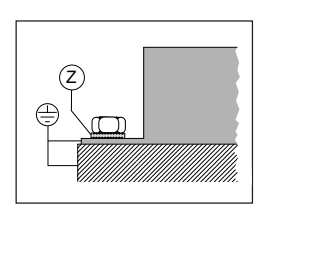

- $\Rightarrow$  The screen of the mains and motor cable is clamped in place directly with the conductive cable clamps labelled in the circuit diagram.
- $\Rightarrow$  The screen of the control cables is also directly clamped in place with the cable clamps labelled in the circuit diagram. As long as the sum of diameters allow it, several control cables can be clamped under one cable clip.
- $\Rightarrow$  The terminal box of the motor must be HF-proof. It must therefore be made from metal or metallised plastic.
- $\Rightarrow$  The bushing for the motor cable at the terminal box should be made from a conductive cable screw connection with screen linkage.

### **2.3 Power connections**

### **2.3.1 Mains connection**

#### **In general**

The inverters must be connected to the mains according to VDE regulations, so that they can be isolated from the mains at any time with appropriate releasing devices e.g main switches.

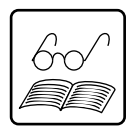

#### **Note:**

Once the inverter is connected to the mains, the internal DC-link is then loaded. This means that the inverter is not ready for operation until a certain switch-on delay has elapsed. Hence mains connection can only be repeated at long time intervals **(at least 60 s)**. Jogging operation with the mains protection is not possible.

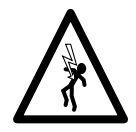

#### **Caution:**

Due to the high current flows (> 3.5 mA) the use of fault current breakers on their own is not permissible. Hence a ground line is urgently prescribed.

The mains fusing must be laid out, according to the current loading of the connecting cable according to DIN 57100 (see recommendation in the power table). When using circuit breakers, only those with triggering characteristics B or C can be employed.

#### **VF1205M, VF1207M connection**

The mains connection (1 x 230 V) is via terminals L1, N,  $\bigoplus$ . Technical data see data table.

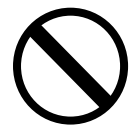

#### **Caution!**

Never connect 400/460 V to terminals L1 and N. The device would be destroyed by the excess voltage.

#### **VF1404M ... VF1410M connection**

The mains connection (3 x 400/460V) is via terminals L1, L2, L3,  $\bigoplus$ . Technical data see data table.

### **2.3.2 Motor connection**

#### **In general:**

Standard phase motors are designed in the power range up to 4 kW according to IEC34 for various mains supplies in delta- (3∗230 V) and in star-form (3∗400 V).

When using special phase motors not in accordance with IEC34, information in relation to the connection type should be obtained from the manufacturer.

#### **VF1205M, VF1207M connection**

The motor connection is via terminals  $\oplus$ , U, V, W. The motor must be connected to (3∗230 V).

#### **VF1404M... VF1410M connection**

The motor connection is via terminals  $\bigoplus$ , U, V, W. The motor must be connected to (3∗400 V).

### **2.3.3 Braking chopper (BR1)**

#### **In general:**

If the rotor speed is greater than the corresponding stator speed (rotary field of the inverter), the motor feeds energy back into the inverter. In this braking mode, the inverter brakes the motor, by means of the DC-link capacitors absorbing the braking energy.

#### **BR1 design:**

In this design, a braking resistance is built into the device's heat sink which is connected via the standard braking chopper electronics installed.

Peak braking power  $P_{\text{Rrsn}} = 1650 \text{ W}$ Switching duration  $t_{\text{on}} = 12$  s max. switch-on duration  $-$  = 6 % Cyclical braking mode  $P_{\text{B}} = 90 \text{ W}$ 

Example:

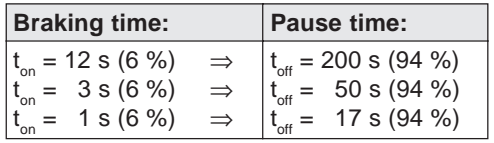

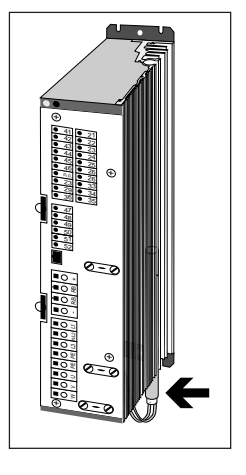

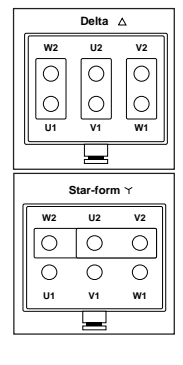

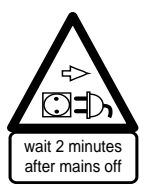

### **2.3.4 Motor temperature monitoring (PTC/ PT1 design)**

A thermistor (PTC) or a thermal circuit breaker can be connected to the terminals X4/ 51 + 52 for monitoring the motor coil. The input is potentialfree. There are 2 design versions available:

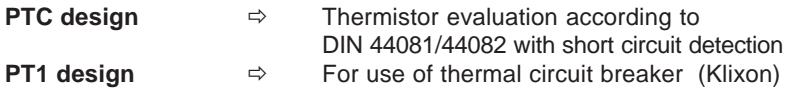

#### **Specification:**

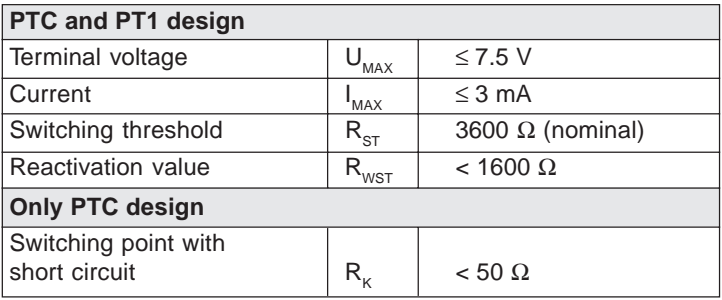

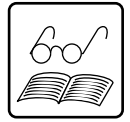

**Note:** In the PTC or PT1 design, the device is supplied with an installed resistance (100Ω on Cl.  $X4/51$ or 52). When connecting a motor PTC or thermal circuit breaker, the resistance should be removed in advance.

#### **Terminal assignment:**

 $(1)$  = Motor PTC

(2) = Thermal circuit breaker

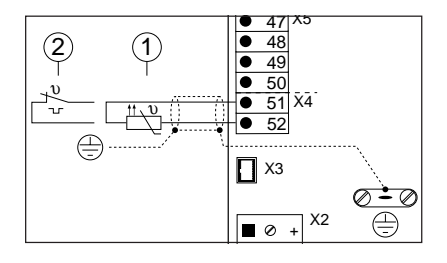

### **2.4 Control connections**

### **2.4.1 Specification**

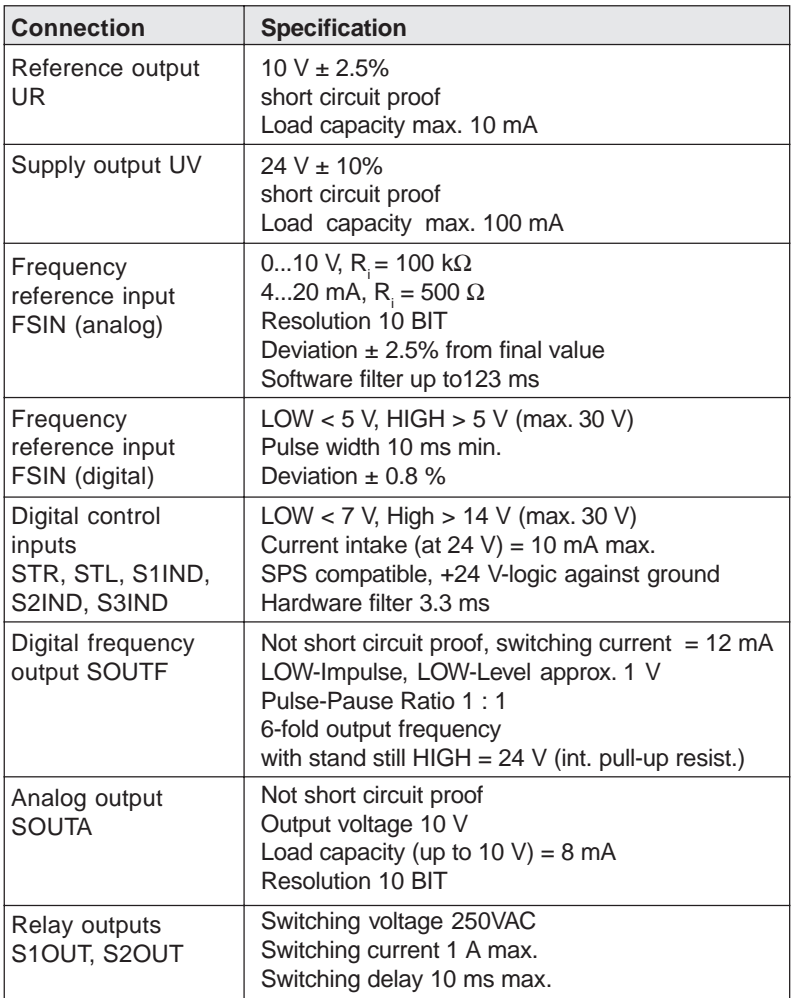

### **2.4.2 Function of the FSINA reference input**

#### **Analog frequency FSINA reference input**

The rotary field frequency is preset via the X6/2-22 terminal. The input is adapted to the respective triggering method via the J3, J4, J5, J6 jumpers. There are three options for this:

**Connection of a potentiometer (4.7... 10 k**Ω**)**

Adaption: Jumper position A  $04-FSSEL = 0$  factory setting

**External voltage reference 0 (2)...10 V DC**

Adaption:

Jumper position A 0... 10 V Jumper position B 2... 10 V  $04-FSSEL = 0$  factory setting

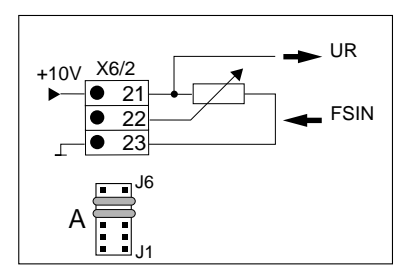

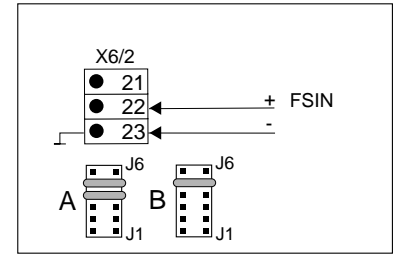

#### **External current reference 0(4)...20 mA**

Adaption: Jumper position C 0... 20 mA Jumper position D 4... 20 mA  $04-FSSEL = 0$  factory setting

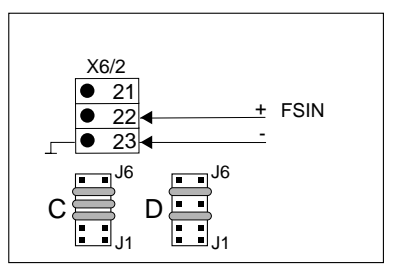

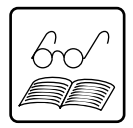

Position of jumpers J1...J6, on the device upper side (see layout plan Chap.1).

#### **Note:**

The inverter can be started via the frequency reference input with preset direction of rotation.

 $FS > 0.5$  Hz  $\rightarrow$  START

 $FS < 0.25 Hz$   $\rightarrow$  STOP

In addition to the adaption of the FSINA input to the jumper rail, the device software offers adaption options with the KEYPAD or via the interface.

The parameter 04-FSSEL (frequency reference selector) determines the origin of the frequency reference (see table). Also see parameter description.

#### **FSINA(F) digital frequency reference input**

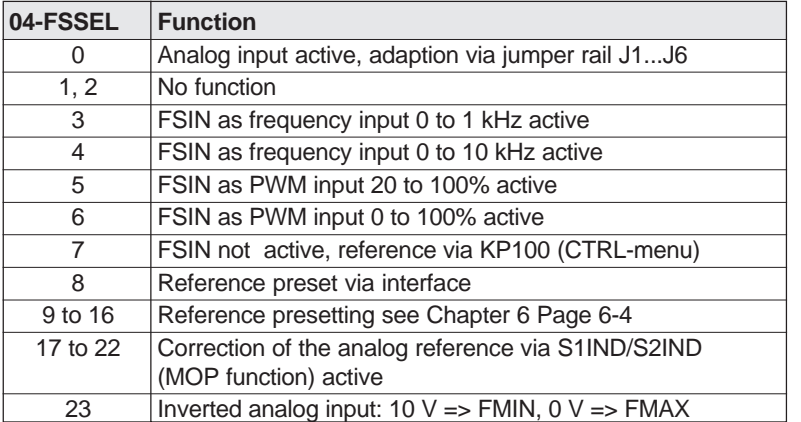

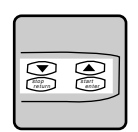

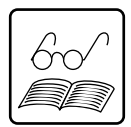

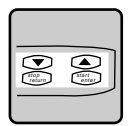

### **External frequency reference input 0...1 kHz**

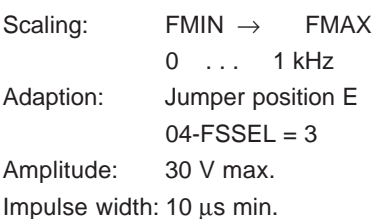

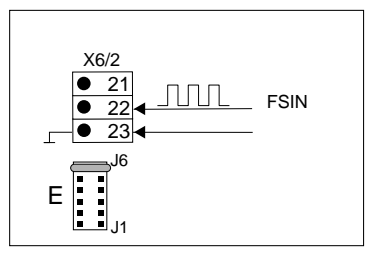

### **External frequency reference input 0 ... 10 kHz** Scaling:  $FMIN \rightarrow FMAX$ 0 . . . 10 kHz Adaption: Jumper position E  $04-FSSEL = 4$ Amplitude: 10 V max.

Impulse width: 10 µs min.

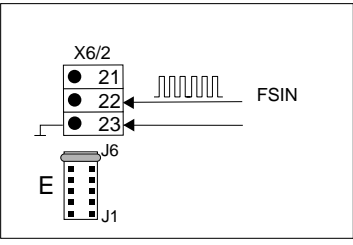

### **External frequency reference default with PWM-Signal**

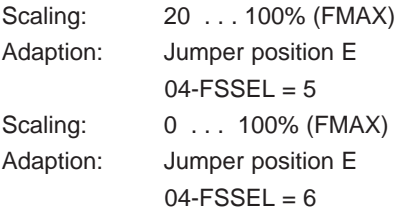

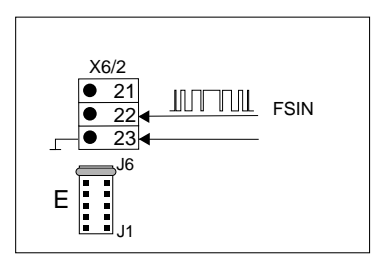

Condition: PWM basic frequency 0.9...8 kHz

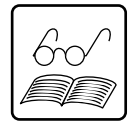

For further details see Chapter 6.1 Reference input. Position of jumpers J1...J6, on the top side of the device (see layout plan, Chap.1).

### **2.4.3 Control functions with STR/STL**

### **Mains connection with STL/STR**

For reasons of safety, the inverter may not be connected to the mains with the preselected control function STL or STR. The start function does not recognize the inverter until it has been activated **after** power on and self-test.

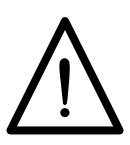

The direction of rotation is selected via the inputs STR or STL, using 2 switch contacts according to the circuit diagram. Alternatively, direction of rotation selection via 2 external voltage signals according to the specification of the control connections is also possible.

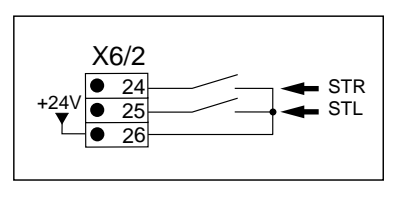

### **START**

The inverter starts up when an STL or STR control signal and a reference for the rotary field frequency of at least  $0.5$  Hz = 0.1 V at FSIN are available.

#### **STOP**

The inverter stops when the STL or STR control signals are returned. The connected motor comes to a halt by itself, i.e. without braking.

#### **BRAKING/STOP**

The inverter brakes the motor until STOP, when two control signals are simultaneously available at STL and STR. When both signals are set to zero there is a restart.

#### **REVERSING**

The direction of rotation is reversed if the control signal is changed directly from one control input (e.g. STL) to another (e.g. STR).

The overlap time must be a min. of **8 ms**.

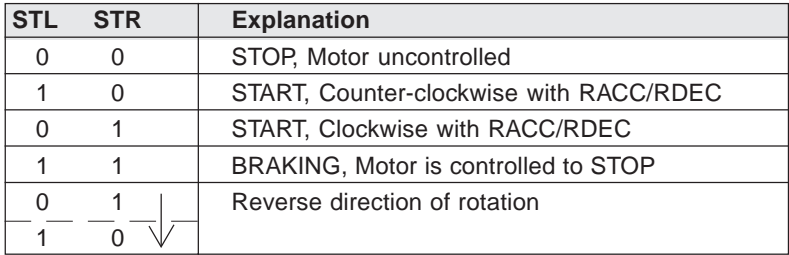

### **2.4.4 Control function via S1IND/S2IND/S3IND**

#### **Selection of fixed frequencies**

In addition to the FSINA input, the frequency reference can be preselected via the control inputs S1IND/S2IND/S3IND as fixed frequency. 3 fixed frequencies can be selected, which can be activated according to the truth table.

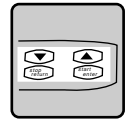

The truth table below relates to the factory settings, Parameter **31-KSEL = 0** (data set selector).

#### Truth table

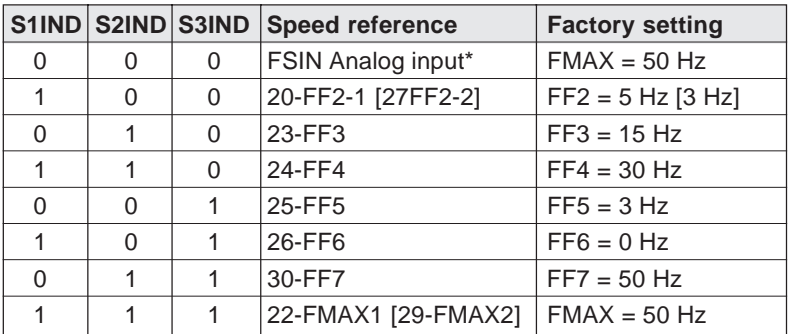

\*Note the settiing of 04-FSSEL.

#### Example of sequence diagram

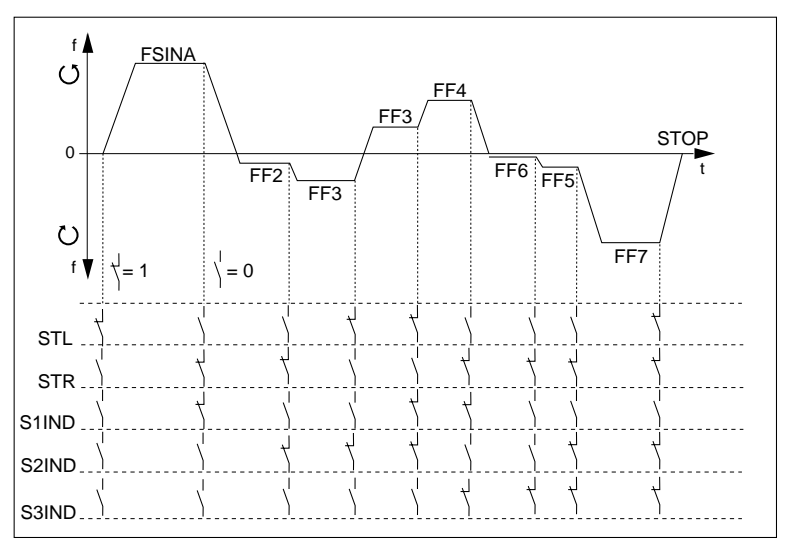

#### **Data set changeover**

The inverter has two data sets, which can be switched with the control inputs S1IND/S2IND. Each data set has a total of l8 parameters, which can be set individually (see parameter description).

The truth table below refers to parameter **31-KSEL = 2** (data set selector)

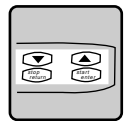

Truth table

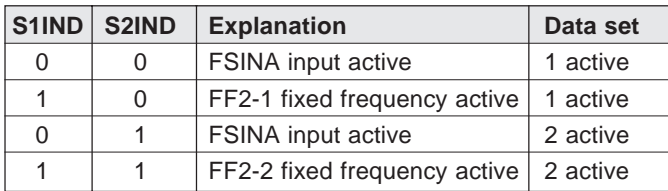

#### **Ramp changeover**

As a consequence of the data set changeover option, the inverter has 2 ramp pairs available. The following sequence diagram illustrates the function of the ramp changeover (with  $31-KSEL = 2$ ).

For more detailed information see parameter description.

Sequence diagram

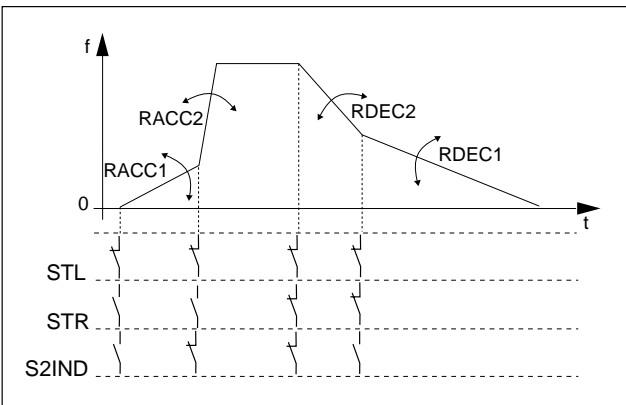

### **2.4.5 MOP function with S1IND/S2IND**

#### **Definitions**

Base value preset analog speed reference at FSIN input

- Offset Ratio of elevation or lowering from base value, influenced by inputs S1IND and S2IND
- S1IND Input of offset setting for reference increase
- S2IND Input of offset setting for reference decrease

Reference input, which is raised or lowered by the ratio of the offset (Base value +/- Offset)

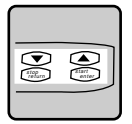

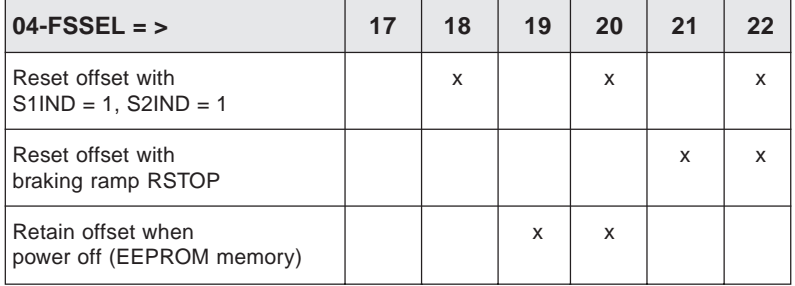

#### **Explanation of diagrams in examples:**

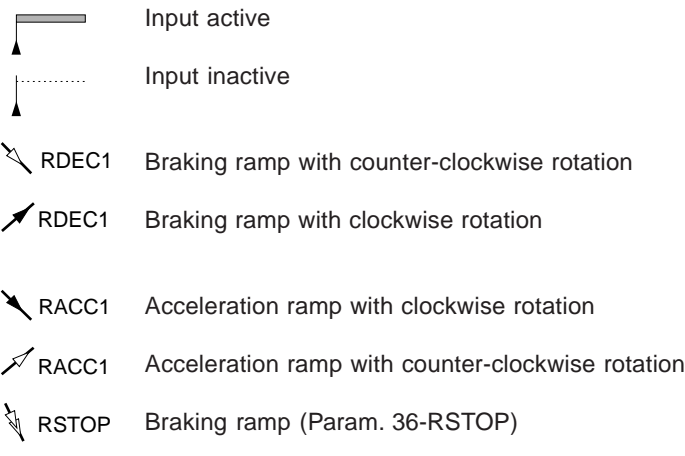

**Example: Basic function with reset to base value**

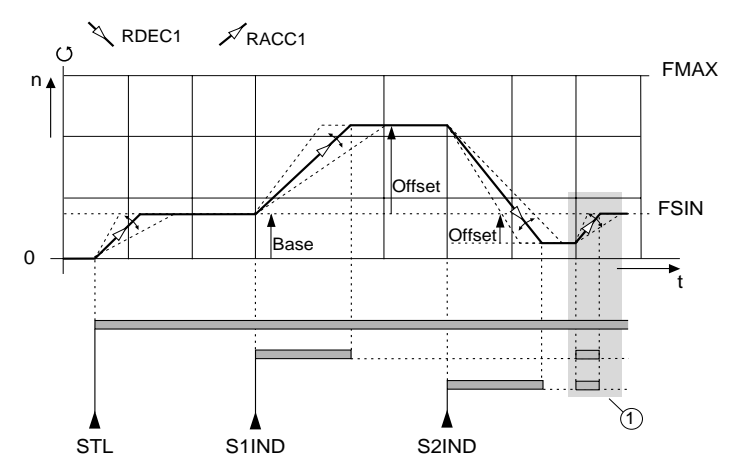

**Key:** ➀ Resetting of the reference to the base value (only possible with 04-FSSEL =18/20/22).

#### **Example: Direction of rotation with STL and STR**

The setting parameter applies 04-FSSEL = 17/18/19/20/21/22

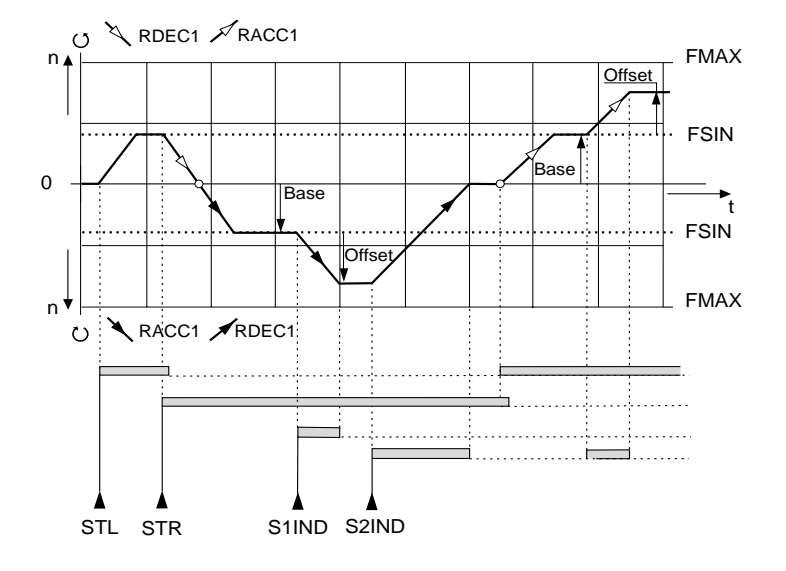

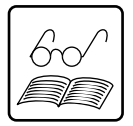

#### **Note:** When reversing, the signals at STL and STR must overlap by at least. 0.5 s.

#### **Example: Reduction of the base value, reset offset with RSTOP**

With setting parameter applies 04-FSSEL = 17/18/19/20/21/22

**Important:** The braking ramp RSTOP is only active, if a value ≥ 1 Hz/s is set in the parameter (factory setting  $= 0$  Hz/s).

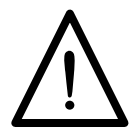

**Caution:** With the reduction of the base value to 0 Hz the drive comes to a stand still, however the condition should not be confused with a stop command. If the base value is raised while the S2IND signal is at hand, the drive is restarted (to new base value with old offset).

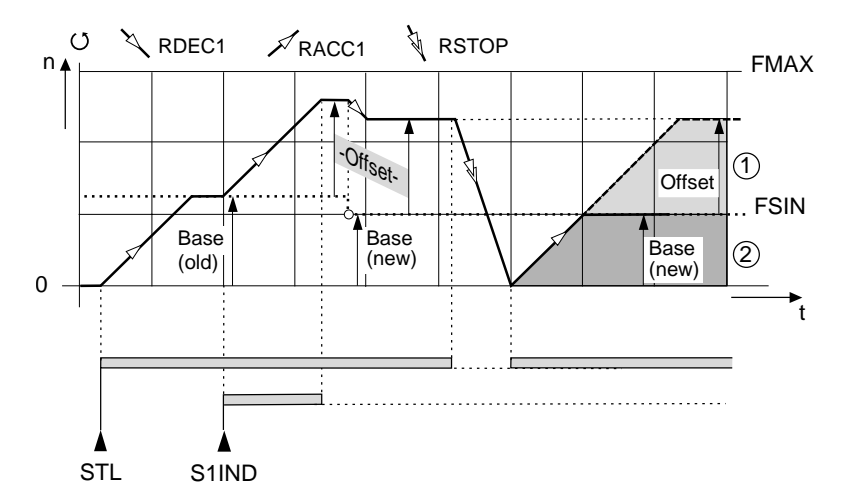

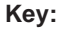

- $\textcircled{1}$  Only possible with 04-FSSEL = 17/18/19/20 (Offset is retained)
- ➁ Only possible with 04-FSSEL = 21/22 (Offset is reset)

#### **Example: Saving the offset after power off**

**Note:** If the mains is switched off, the drive comes to a stop by itself. When the mains is reconnected and a new start signal, the drive is accelerated from 0 Hz.

If the STL contact remains active during power off, the drive does not start. The drive does not accelerate to the base value until after a new STL edge.

If an automatic restart required after power return, the auto start function must be activated in the parameter 72-STRT (see Chapter 6).

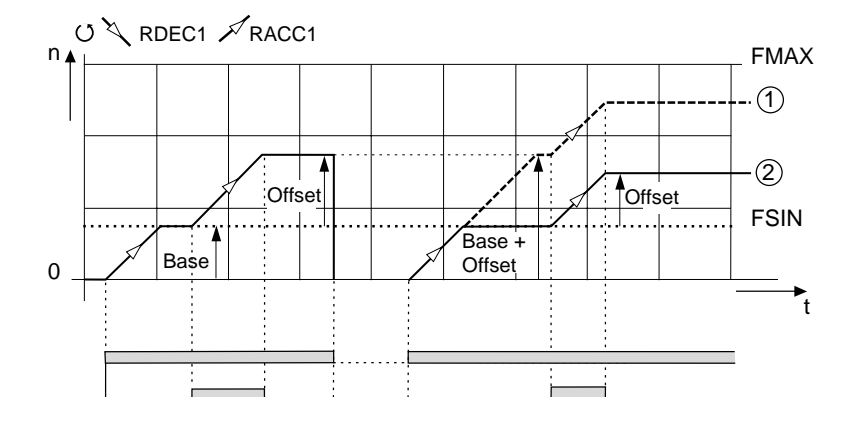

#### **Key:**

- ➀ Offset is saved with power off (only possible with  $04$ -FSSEL =  $19/20$ ).
- ➁ Offset is lost with power off (with 04-FSSEL = 17/18/21/22).

### **2.4.6 Signal outputs**

#### **S1OUT collective error message** (Relay output)

The operating contact Kl. 41/42 is closed, if there is a inverter malfunction. The contact opens again, if the fault has been rectified or the mains have been disconnected.

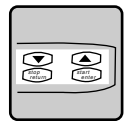

The error message is acknowledged by pressing the stop/return key for at least 3 secs or by a signal to one of the digital inputs (see Parameter 75- OPT1 Page 6-20).

#### **S2OUT stand-by** (Relay output)

The make contact Kl. 44/45 is closed, as soon as the pre-charging is completed after power on and there is no fault. The make contact Kl. 44/45 is opened, as soon as a fault arises or the mains is switched off.

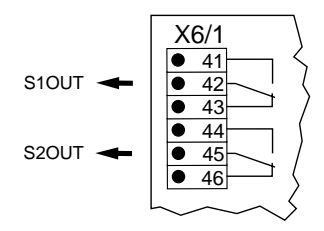

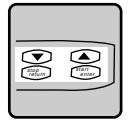

#### **Programming:**

Both outputs can be set to one of 10 different functions with the KEYPAD or via the interface. The function description relates to the following factory settings:

Parameter 62-S1OUT = 10 Parameter  $63-52$ OUT = 1

Further information see parameter description, Chapter 6.
# **SOUTA analog output**

The output operates in the basic setting as an analog frequency output. It delivers a direct voltage, which is proportional to the output frequency of the inverter.

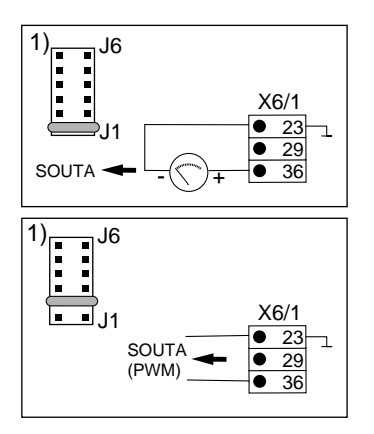

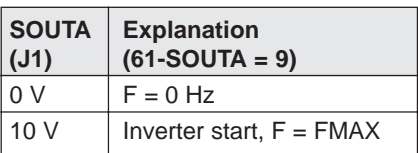

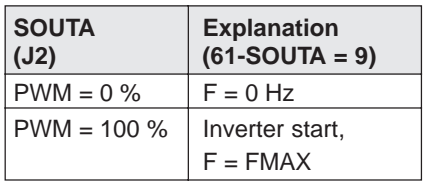

# **SOUTF digital frequency output**

The output SOUTF supplies 24 V impulses. 6 LOW impulses are issued per 1 Hz rotary field frequency at the frequency output. At stand still, the output is at +24 V.

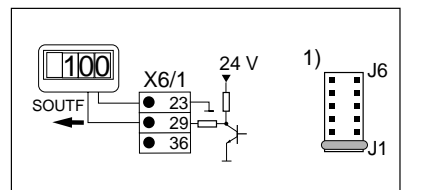

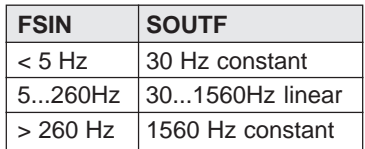

1)Position of jumpers (J1...J6) at device top side (see layout plan Chapter 1).

# **Programming:**

The outputs SOUTA and SOUTF can be programmed with KEYPAD or via the interface to further functions. For both outputs setting is undertaken with the parameter 61-SOUTA. In addition the analog output SOUTA can be scaled with the parameter 69-KOUTA.

 $69-KOLITA = 100%$ 

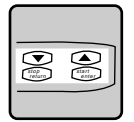

For further information see parameter description

Factory setting: 61-SOUTA = 9

# **2.4.7 LUSTBUS connection (Design C9/ C12)**

### **C9 design:**

The VF1000 Series M inverters in this design have a potential-free interface connection **RS485.** The inverters can be operated via this interface according to the LUSTBUS data transmission protocol.

Terminal assignment see Fig.:

An external 24 V DC supply  $(V_{DD})$ is necessary to operate the interface.

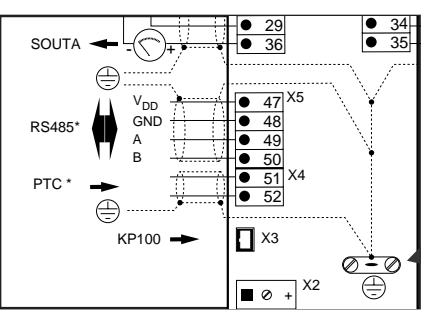

Technical data:

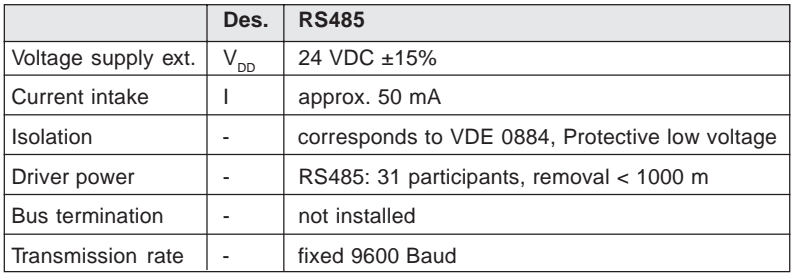

# **C12 design:**

The VF1000 Series M inverters in this design have a potentialfree interface connection **RS232**. The inverters can be operated via this interface according to the LUSTBUS data transmission protocol.

Terminal assignment see Fig.:

An external power supply is not necessary for the operation of the interface.

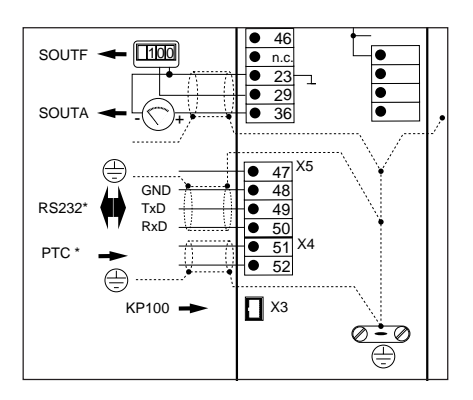

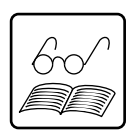

# **2.4.8 INTERBUS-S connection (Design C8)**

# **In general:**

The inverter VF1000M in the **C8** design, has an INTERBUS-S coupling (IBS) with external 24 V supply and remote bus interface. The inverter can be operated according to the INTER-BUS-S data transmission protocol**.**

### **Layout plan (view from above):**

An external 24V DC power supply is necessary to operate the interface.

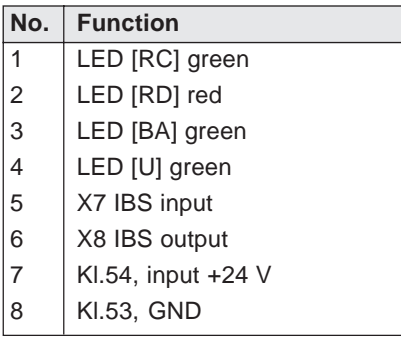

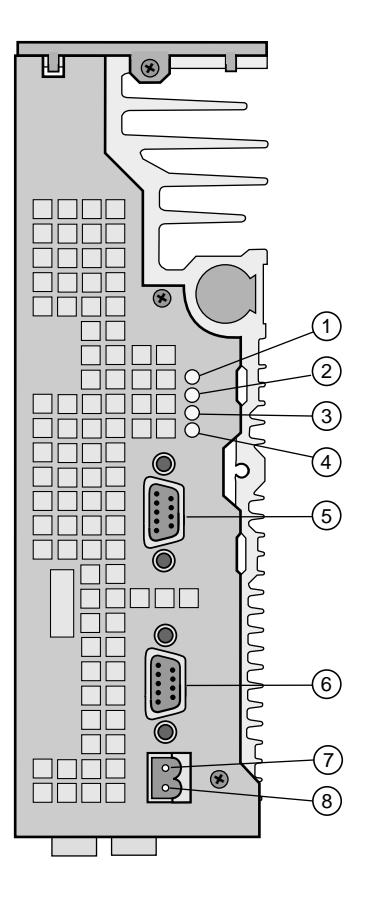

The screen connection is via the plug casing.

# **Connection assignment:**

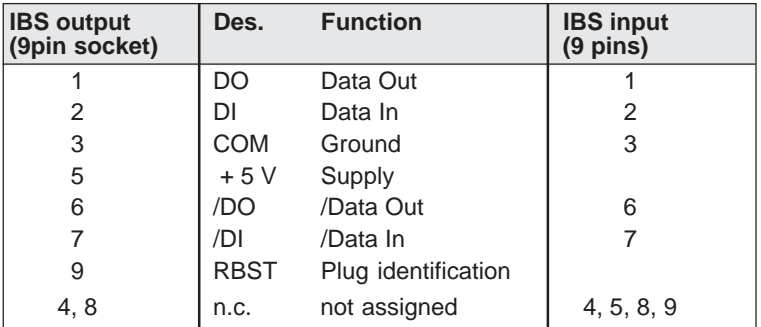

Technical data:

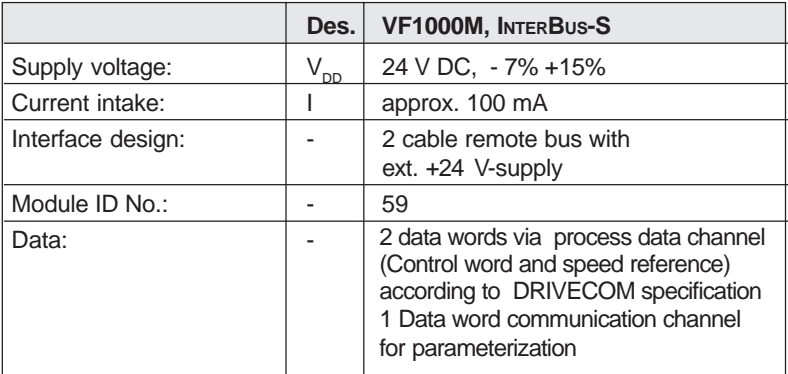

# **2.4.9 CAN-Bus connection (Design C2)**

### **In general:**

The VF1000 Series M inverter in the **C2 design** has the option of a CAN-Bus coupling (CAN). The Bus-Interface is isolated.

The bus is connected via two 9 pin Sub-D plugs in accordance with CiA Draft Standard 102.V2.0.

The inverters can be driven in a network with CAL protocol.

#### **Technical data:**

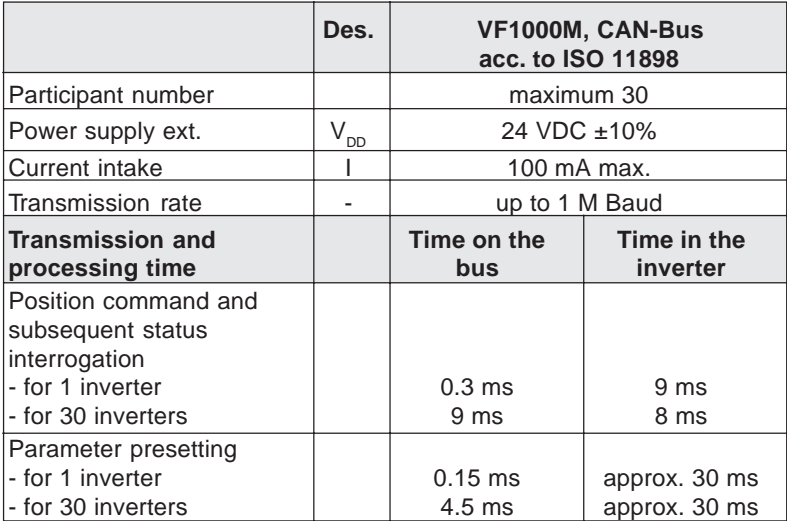

# **Layout plan:**

To ensure uninterrupted operation of the interface, an external 24 V DC supply is necessary. Connection is via the D-Sub plug connection.

 $E = CAN$  input. 9 pin sub D pin rail X8

 $A = CAN$  output, 9 pin sub D socket rail X7

 $C =$  jumper rail J7 ... J11

The screen connection is via the plug casing.

### **Note:**

No jumpers (plug-in bridges) are inserted in the jumper rail (J7 ... J11). They are enclosed with the device in a separate bag.

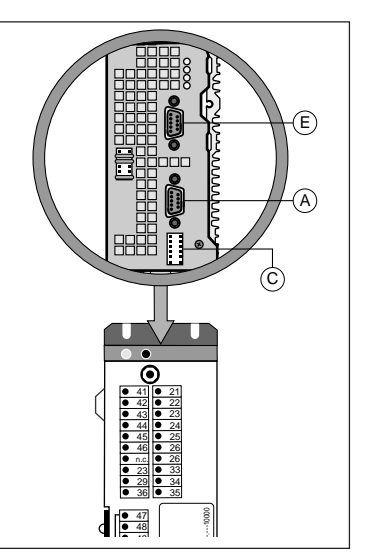

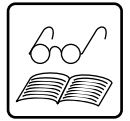

Fig. a

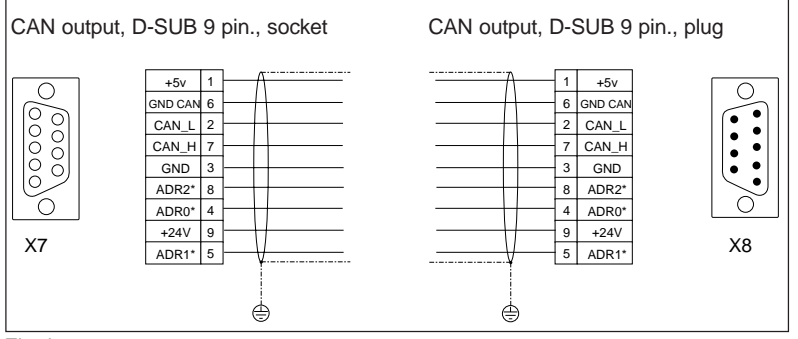

# **Connection assignment:**

Fig. b

\* Address preallocation is possible via the coding plug or optionally also via the jumper rail J7 ... J11 (not switched, if not necessary).

### **Address pre-allocation:**

Addresses are allocated in binary (see table). The address pre-allocation can be achieved optionally via,

a) a parameter

b) a jumper rail J7 ... 11 on the top of the device (see Fig. c)

c) via coding plug (ADR0, ADR1, ADR2) (see Fig. b).

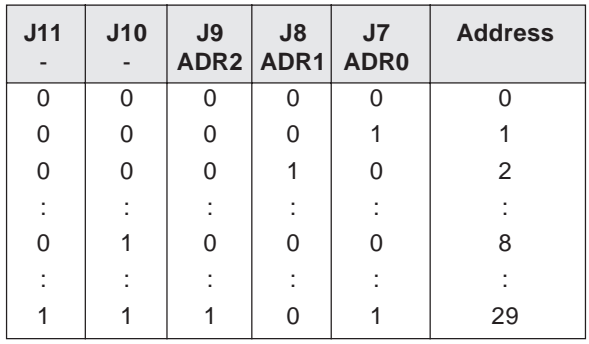

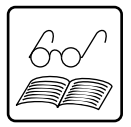

**Note:** 0 = Jumper not inserted

1 = Jumper inserted

J12 is unassigned.

Assignment of the jumper position

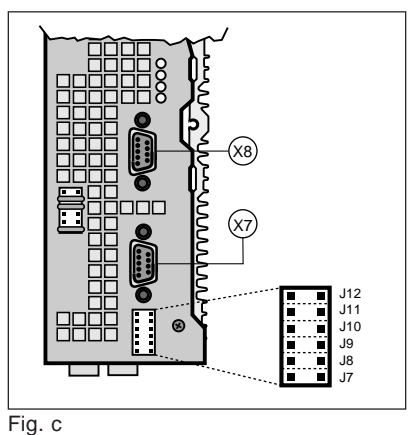

# **3 Operating and error diagnosis**

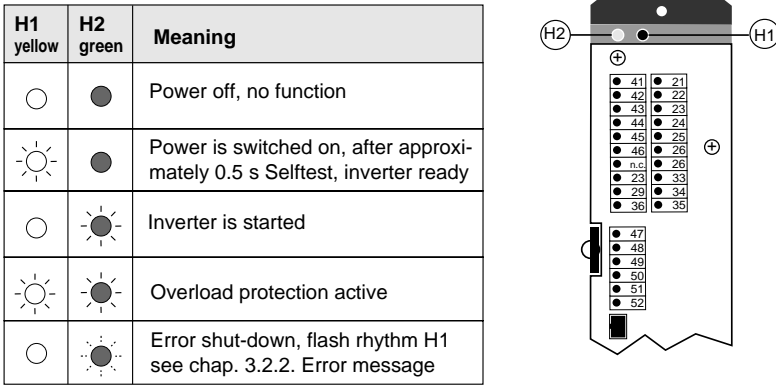

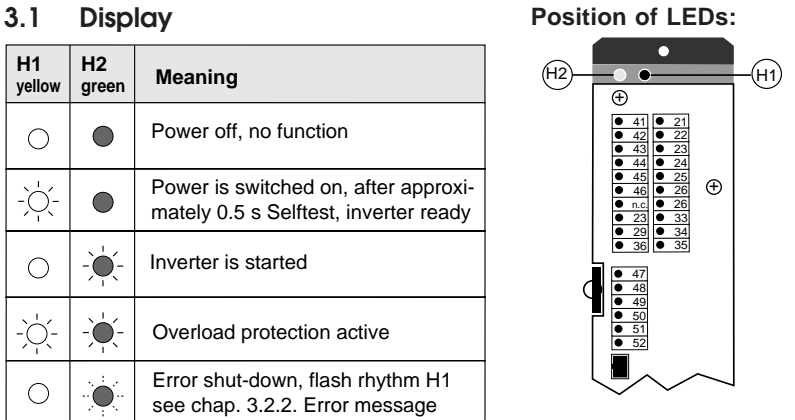

# **3.2 Warning messages (no fault reaction from the device)**

#### **Inverter malfunction**

- ATT1 Parameter alteration in online- mode (when motor running) not allowed.
- ATT2 Motor control via KEYPAD in online- mode not permitted.
- ATT3 Access to Lust SMARTCARD in online- mode not permitted.
- ATT4 System is in fault condition. Control via KEYPAD not permitted.
- ATT5 Motor data must be complete for the selected function e.g. I ∗ R Compensation.
- ERROR Invalid password

Acknowledge error by pressing start/enter-key.

### **Error with SMARTCARD-mode**

- ERR91 SMARTCARD is write-protected
- ERR92 Error with plausiblity check.
- ERR93 SMARTCARD not readable, inverter/servo-controller type incorrect.
- ERR94 SMARTCARD not readable, parameter incompatible.
- ERR96 Connection to SMARTCARD interrupted.
- ERR97 SMARTCARD data invalid (CS-Test).
- ERR98 Insufficient memory on SMARTCARD (only MC6000).

Acknowledge error by pressing stop/return-key.

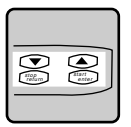

#### **Programming:**

With the parameter 59-TRIP, the I∗t-trigger current is set. That means currents  $\lt l_{N}$  (device nominal current) can be set. Motors with outputs smaller than the device nominal output are thus sufficiently protected from overloading .

Factory setting: 59-TRIP =  $I_N$  (Device nominal current)

# **3.3 Error messages**

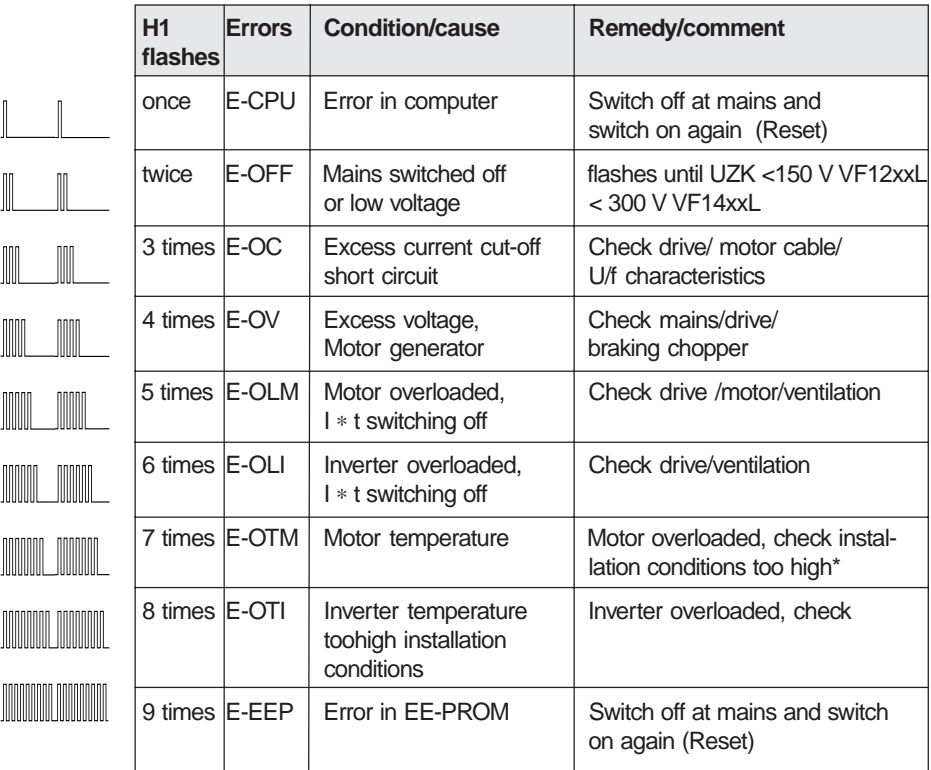

\*only possible with the PTC or PT1 designs

Acknowledge error by pressing stop/return key for at least 3 sec. or with digital signal as described under 75-OPT1 (Chapter 6).

#### **Support:**

If contrary to expectations, you should have difficulties when starting up the frequency inverter, we are only to glad to be of assistance with practical help and advice. You can reach our trained technicians as follows:

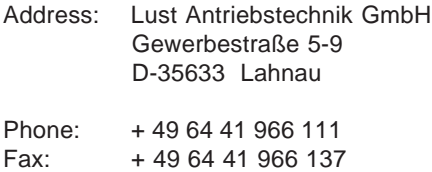

# **3.4 Motor/inverter-overload protection (I** ∗ **t monitoring)**

The I∗t monitoring provides electronic motor protection and inverter protection against high thermal loading. The trigger characteristic can be taken from the diagram. The details relate to an output frequency of 50 Hz.

It should be noted that with continuous operation with frequencies < 40 Hz the motor requires forced ventilation.

### **Rule of thumb:**

An overload phase of 1 min. is possible within a margin of 10 min.s with a DC current of I = 1,5∗I<sub>N</sub> (150% overload)

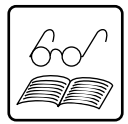

Diagram:

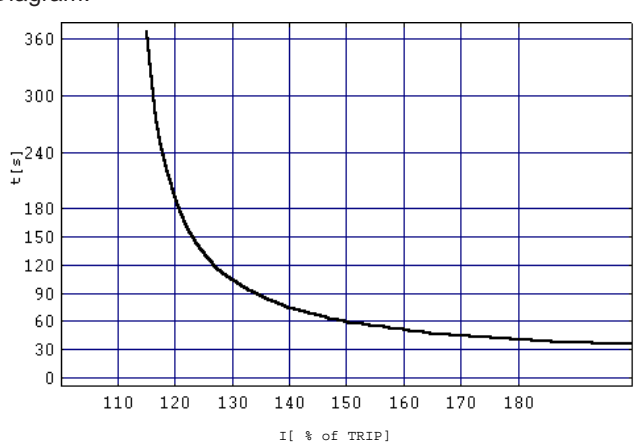

- **4 Operating the control unit KEYPAD KP100\***
- **4.1 Layout plan**

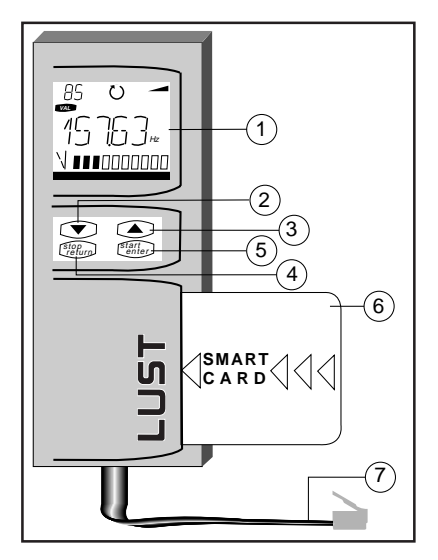

# **Key**

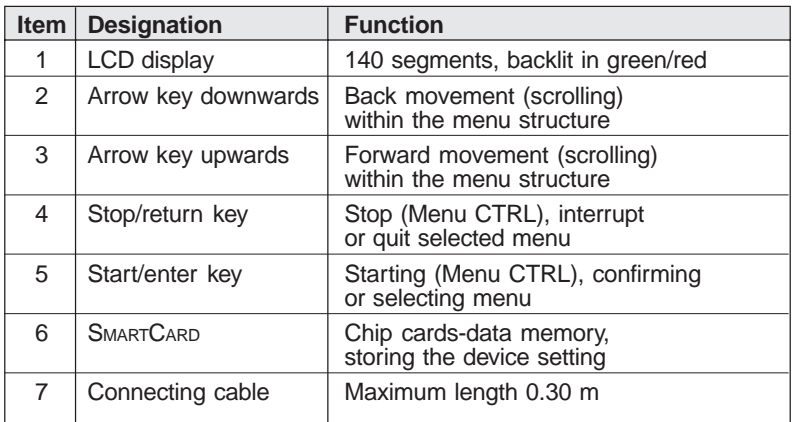

# **Mechanics**

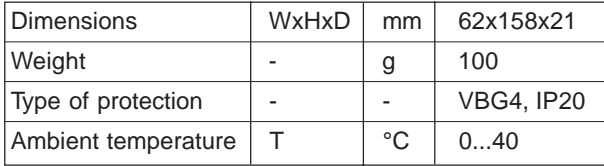

\* Accessories

# **4.2 In general**

# **4.2.1 Menu branches**

Once the mains is switched on, the device carries out a self-test (Display backlit in red).

The **VF1000** concludes this by jumping directly to the current value of the output frequency (Display backlit in green).

The menu branch VAL is active. When the stop/return key is pressed then the display changes to menu and opens the selection of further menu branches.

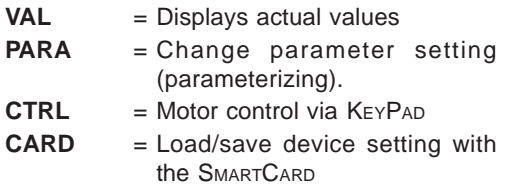

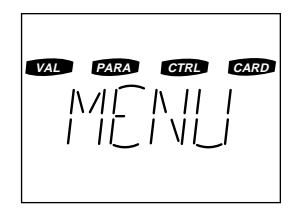

# **4.2.2 Key functions**

The arrow keys enable the selection of menu branches and enable their modification.

Pressed once they cause a jump to the next menu branch or parameter or the smallest possible alteration of a parameter value.

If a key is kept pressed down, it results in automatic run through (scrolling) which is stopped when the key is released.

With the stop/return-key, the menu branches are quit or parameter alterations are interrupted (old value is retained). With the start/enter-key, menu branches or parameters are called up and changes are saved.

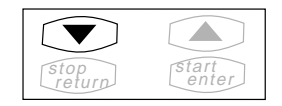

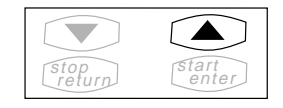

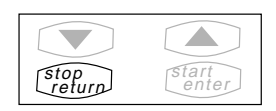

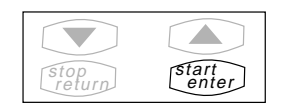

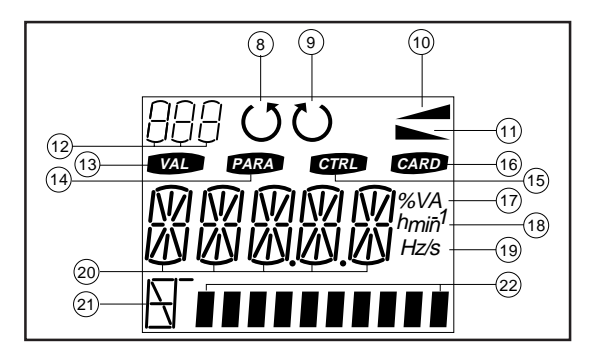

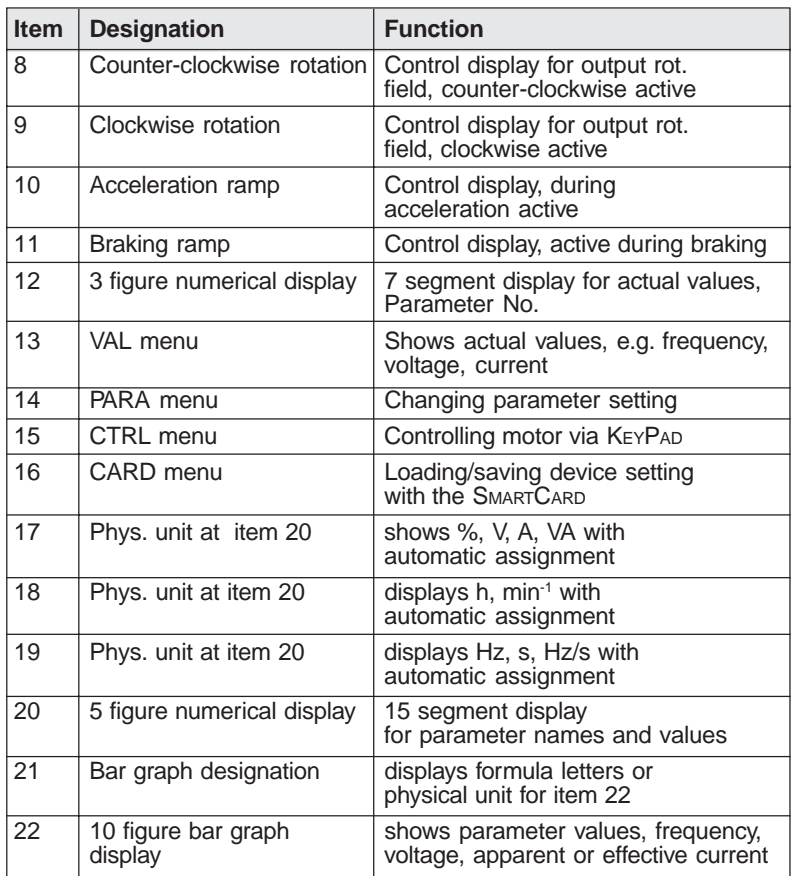

# **4.3 Menu structure**

# **4.3.1 Overview**

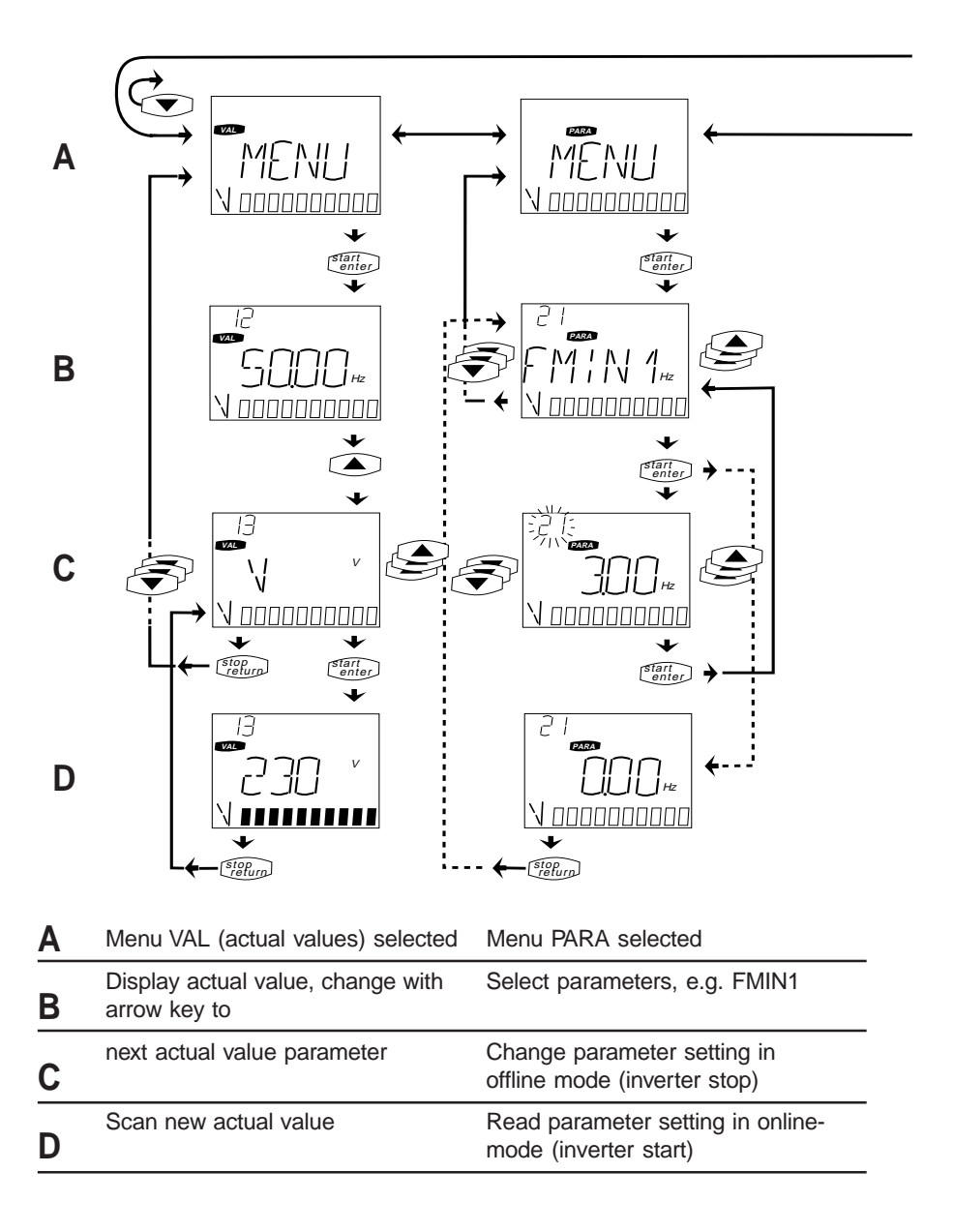

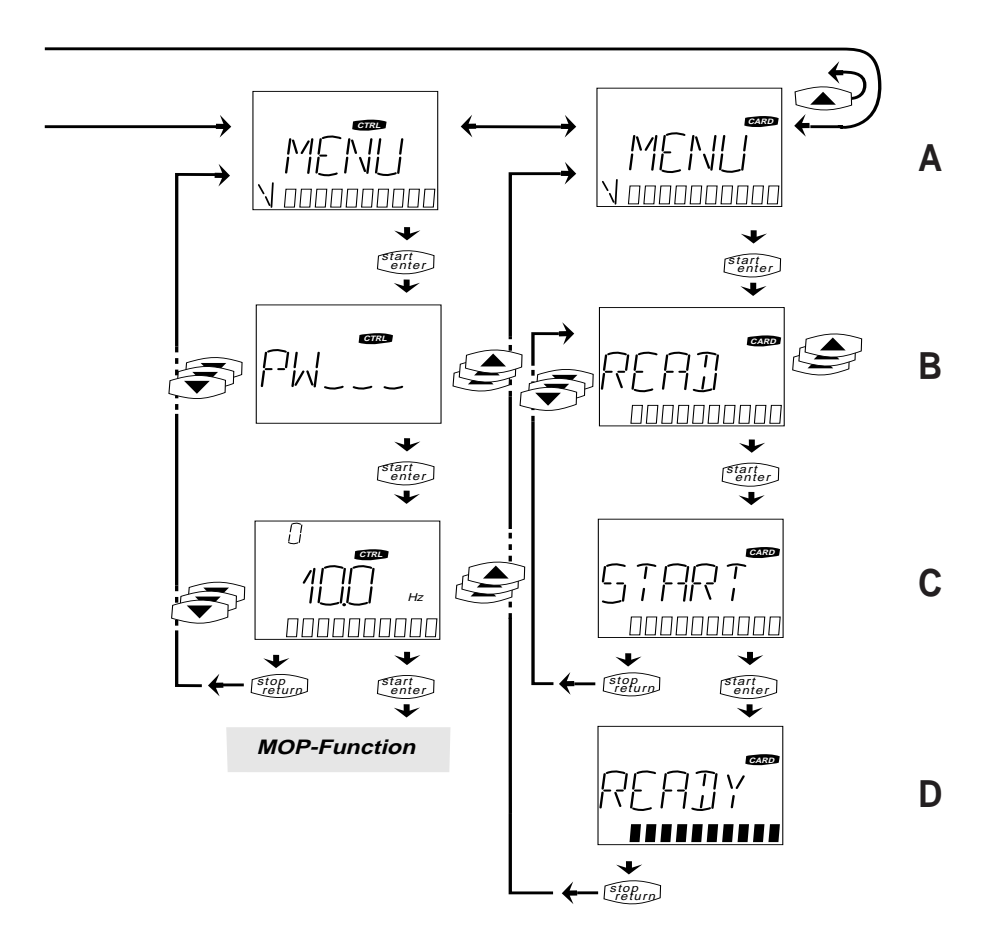

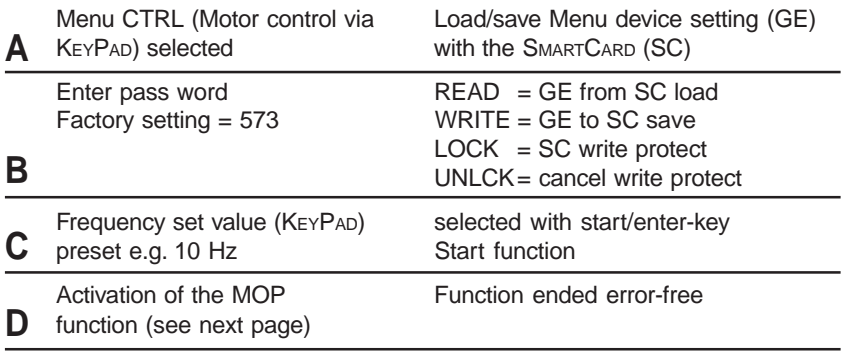

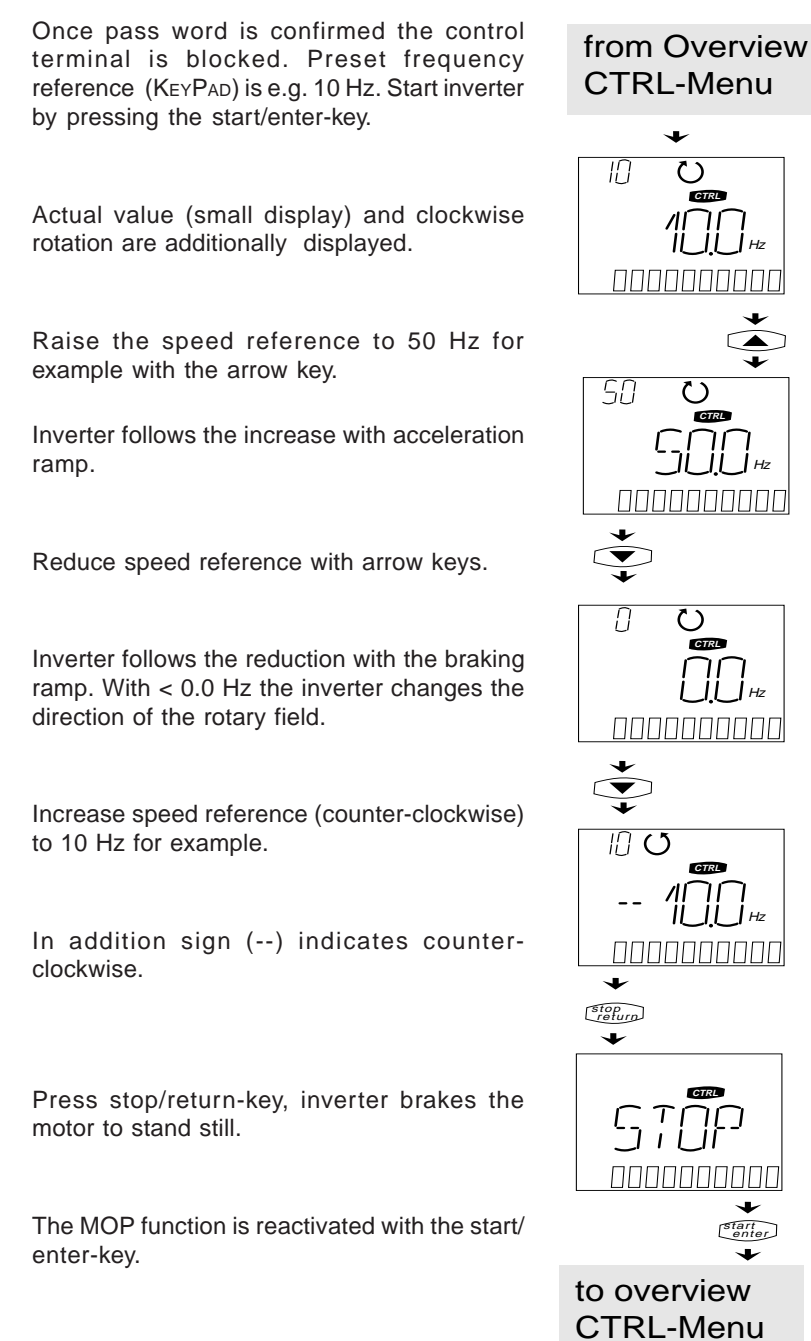

# **4.3.2 MOP function with KEYPAD KP100**

4-6

# **5 Parameter list**

# **5.1 Operating level 1**

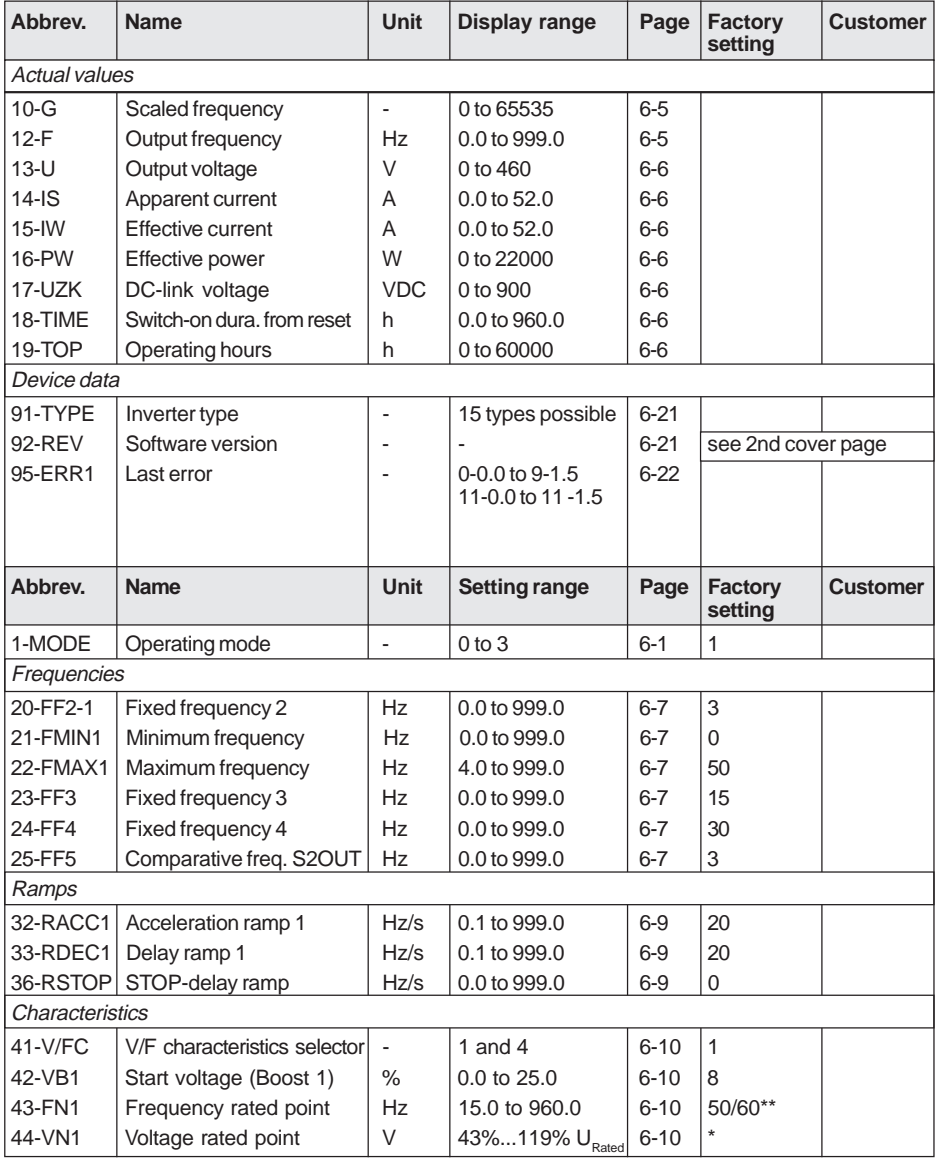

\*Dependent on inverter type, \*\*Factory setting B

# **5.2 Operating level 2**

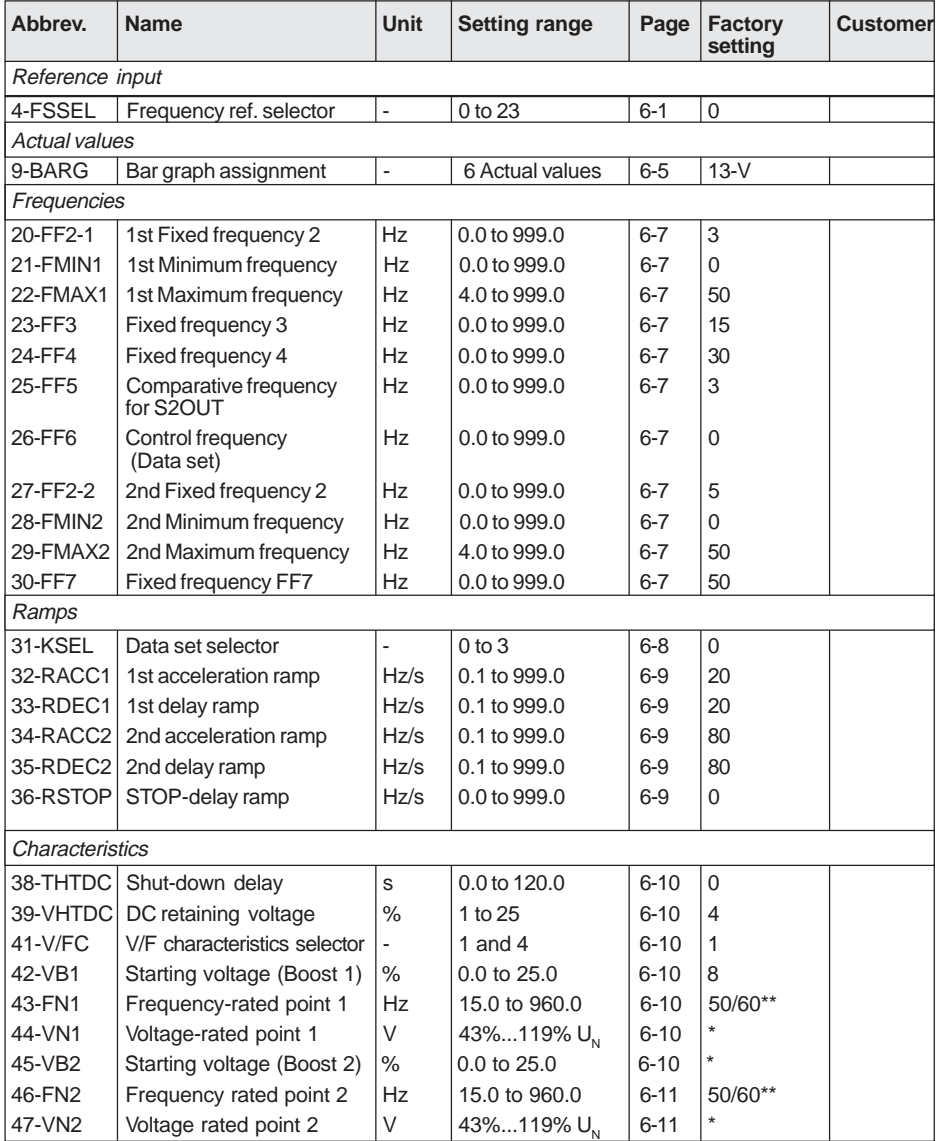

\*Depends on inverter type, \*\*Factory setting B

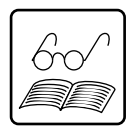

**Note:** When setting parameter 71-PROG to 1, all programmable parameters are set to the **factory setting** on confirmation of the parameter modification by pressing on the start/enter key (Message "wait").

# **Operating level 2 (Part 2)**

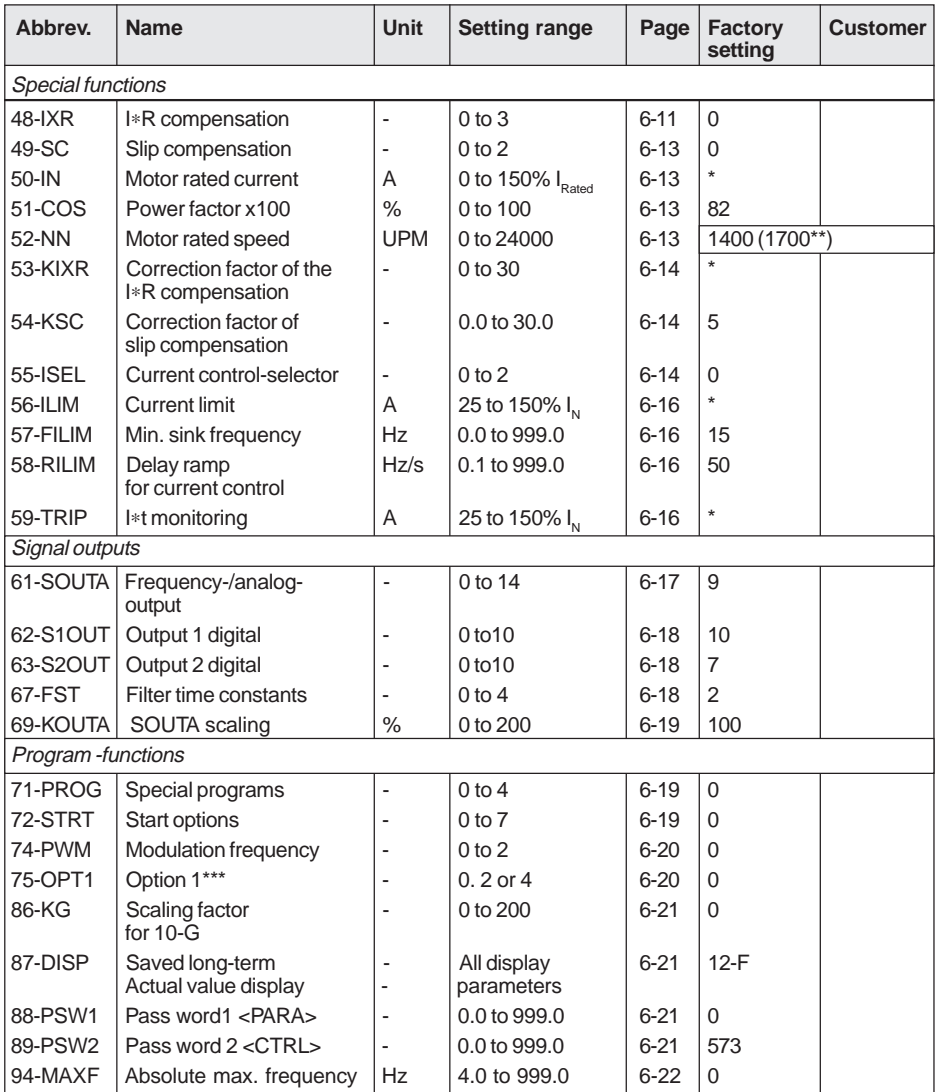

\*Depends on inverter type, \*\*Factory setting B (see 5-4)

\*\*\*Caution: This parameter can only be modified in operating mode 01-MODE = 3.

**Note:** 

<sub>N</sub> => device rated current (see type plate)  $U_{N}$  => device rated voltage (see type plate)

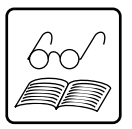

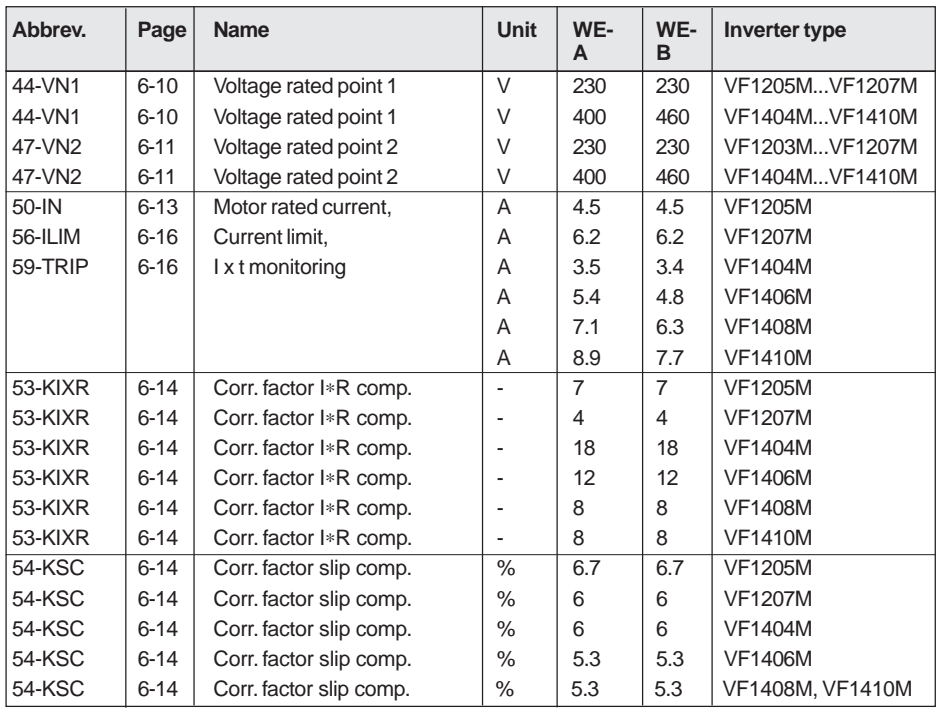

# **5.3 Inverter-type dependent and nationally-related parameters**

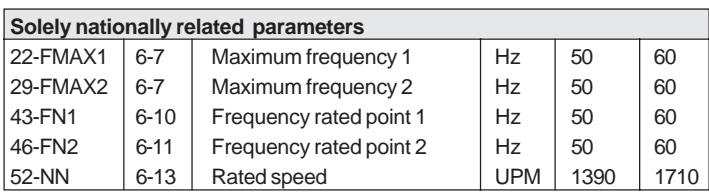

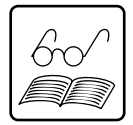

# **Factory setting (FS):**

The factory setting can be adjusted with the KEYPAD in the PARA menu. To this end parameter 71-PROG must be set to 1 (WE-A e.g. for Europe) or 71-PROG to 4 (WE-B e.g. for USA).

# **6 Parameter description**

# **01-MODE Operating mode [Decimal]**

MODE determines the control options for the inverter and defines the effective operating level e.g. for the KEYPAD KP100.

The parameters are allocated in 3 levels.

In Level 1, the most important parameters for commissioning are to be found.

Level 2 enables in addition to the alteration of the parameters contained in Level 1, access to further parameters as well as special and control functions, such as data set changeover or programming the control outputs for example.

Level 3 is reserved for interface parameters (SIO mode) and special parameters (further information about this can be found in the information booklet "Parameter description - Total range").

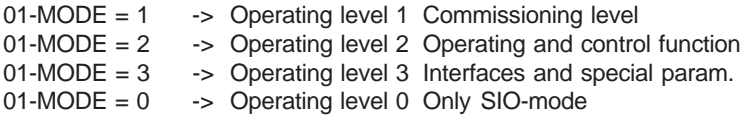

# **6.1 Reference input**

### **04-FSSEL Frequency reference selector**

Offers the selection between various types of reference (analog, frequency or PWM-signal) and their origin (KEYPAD, SIO,...).

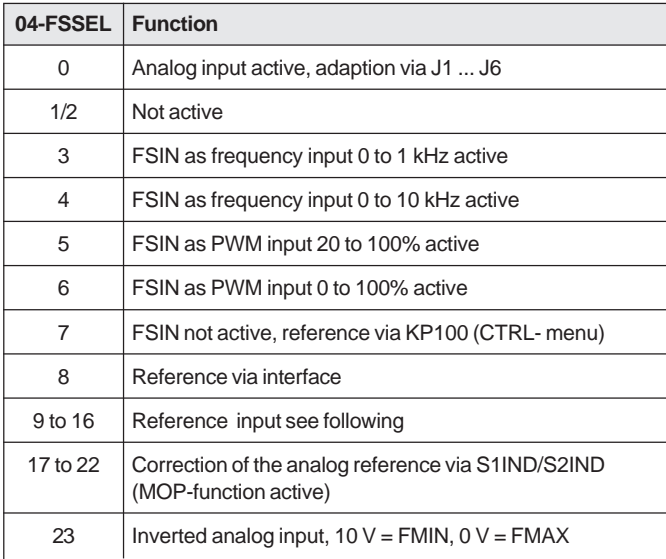

# **Reference input block diagram**

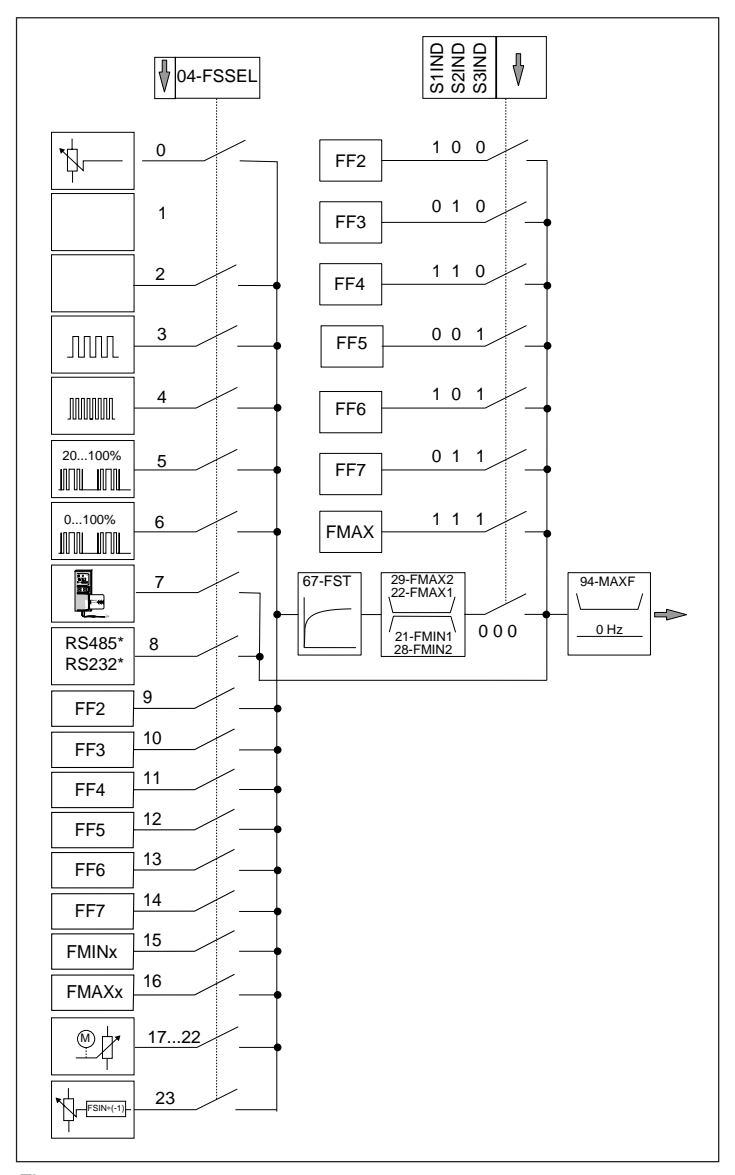

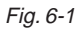

\* Designs see Chapter 2.4.7

 $04$ -FSSFL = 0 FSIN is active as analog input. The adaption to 0(2) ... 10 V or 0 (4) ... 20 mA is via jumper rail J1 ... J6.  $04-FSSEL = 1, 2$ Without function.  $04$ -FSSFL = 3 FSIN functions as frequency input.  $FMIN = 0$  Hz  $FMAX = 1$  kHz, adaption via jumper rail J1 ... J6.  $04$ -FSSEL = 4

FSIN functions as frequency input.  $FMIN = 0 Hz FMAX = 10 kHz, adaption via jumper rail J1 ... J6.$ 

 $04$ -FSSFL = 5

FSIN operates as clock input for impulse width modulated signal.  $FMIN = 20\%$  PWM  $FMAX = 100\%$  PWM (see Fig. 6-2). The basic signal of the PWM signal must be 0.9 ... 8 kHz, adaption via J1 ... J6.

 $04$ -FSSEL = 6

FSIN operates as clock input for impulse width modulated signals. FMIN =  $0\%$  PWM FMAX =  $100\%$  PWM (see Fig. 6-2). The basic frequency of the PWM signal must be 0.9 ... 8 kHz, adaption via jumper rail J1 ... J6..

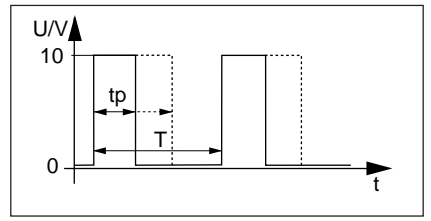

Fig. 6-2

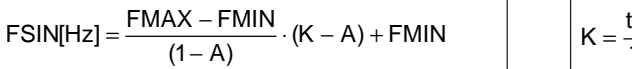

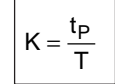

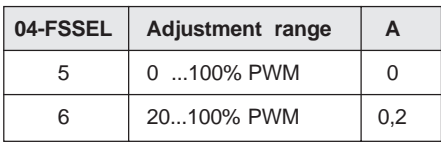

#### $04-FSSFI = 7$

FSIN is not active. When starting the MOP function in the CTRLmenu of the  $K_{EY}P_{ADS}$ , 04-FSSEL = 7 is set automatically, and reset to  $04$ -FSSEL = 0 on quitting.

#### $04$ -FSSEL = 8

FSIN input and KEYPAD input are not active. Reference can only be entered externally via interface.

#### $04-FSSFI = 9.16$

FSIN input and KEYPAD input are not active. Function see Fig. S.6-2.

#### $04-FSSFI = 17<sup>1</sup>$

FSIN input active (base reference). The reference can be continuously raised with S1IND and continuously lowered with S2IND (Reference offset with MOP function).

#### $04-FSSFL = 18<sup>1</sup>$

Has same function as 04-FSSEL = 17 with following supplement: With simultaneous activation of S1IND and S2IND, the reference is reset to the base reference (Reference offset  $= 0$ ).

#### $04$ -FSSEL =  $19^{1}$

Has the same function as  $04$ -FSSEL = 17 with following supplement: With preset reference offset and mains off, this offset is saved until it is modified or reset via S1IND and S2IND.

 $04-FSSFL = 20<sup>1</sup>$ 

Has the same function as  $04$ -ESSEL = 18 and 19

#### $04$ -FSSEL =  $21$ <sup>1)</sup>

Has the same function as 04-FSSEL = 17 with following supplement: When the inverter is stopped, the reference is reset to the base reference (Reference offset  $= 0$ ).

 $04-FSSFI = 22^{1}$ Has the same function as  $04$ -FSSEL = 18 and 21

 $04-FSSFI = 23^{1}$ The FSIN input functions as inverted analog input.  $10 V = FMIN 0V = FMAX$ 

1) see description of the MOP function with S1IND/S2IND in Chapter 2.4.5

# **6.2 Actual values**

### **09-BARG Bar graph display [Decimal]**

The following parameters can be depicted in the bar graph display.

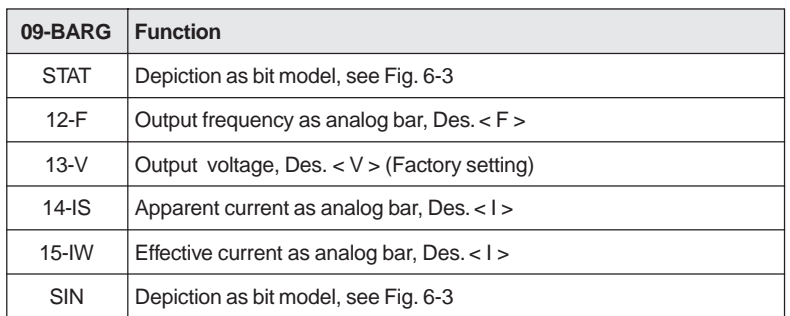

### **09-BARG = 11-STAT**

- A -> generating current
- B -> current limiting value reached

 $I_{\rm s}$  > 110%  $I_{\rm N}$ 

- $C \rightarrow 12-F \rightarrow 25-FF5$
- D -> reference reached

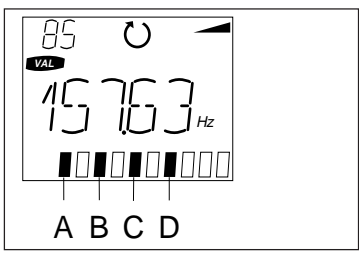

Fig. 6-3

# **09-BARG = 66-SIN**

A -> S2OUT active

B -> S1OUT active

C -> S2IND active

D -> S1IND active

# **10-G Scaled frequency**

Displays the actual output frequency 12-F multiplied with the factor from parameter 86-KG, no decimal fractions or physical units being displayed.

 $(10_G) = (12_F) * (86_K)$ 

# **12-F Output frequency [Hz]**

Displays the actual output frequency. After error shut-down, the actual value existing before shut down is saved (Hold-Function).

# **13-V Output voltage [V]**

Displays the actual output voltage. The output voltage is kept constant independently of the DC-link voltage (DC-link compensation), if a drive reserve is available. After a error shut-down, the actual value existing immediately before shut-down is saved (Hold-Function).

### **14-IS Phase current [A]**

Displays the actual apparent phase current. After an error shut-down, the actual value existing immediately before shut-down is saved (Hold-Function).

#### **15-IW Effective current [A]**

Displays the actual effective phase current. After an error shut-down, the actual value existing immediately before shut-down is saved (Hold-Function).

#### **16-PW Effective power [W]**

Displays the effective power from the inverter.

$$
(16_{-}PW) = \sqrt{3*}(15_{-}IW)*(13_{-}V)
$$

#### **17-VZK DC-link voltage [VDC]**

Displays the actual DC-link voltage. After a error shut-down, the actual value existing immediately before shut-down is saved (Hold-Function).

#### **18-TIME Switch-on duration from reset [0.1 hour]**

Displays the switch-on duration since last reconnection to mains.

#### **19-TOP Running time [hours]**

Displays the total running time. The maximum value is 60000 hours. Once this level is reached, there is no further increase.

# **6.3 Frequencies**

# **20-FF2-1 1st fixed frequency FF2 [Hz]**

Parameter of the 1st data set. As reference can be selected via  $S1IND = 1$ ,  $S2IND = 0$  and  $S3IND = 0$ 

### **21-FMIN1 Minimum frequency for analog reference input [Hz]**

Parameter of the 1st data set. Reference input  $FSIN = 0$  (2) V or 0 (4) mA corresponds to an output frequency of FMIN.

### **22-FMAX1 Maximum frequency for analog reference input [Hz]**

Parameter of the 1st data set. Reference input FSIN = 10 V or 20 mA corresponds to an output frequency of FMAX.

# **23-FF3 Fixed frequency FF3 [Hz]**

As reference can be selected via  $S1IND = 0$ ,  $S2IND = 1$  and  $S3IND = 0$ 

# **24-FF4 Fixed frequency FF4 [Hz]**

As reference can be selected via  $S1IND = 1$ ,  $S2IND = 1$  and  $S3IND = 0$ 

# **25-FF5 Fixed frequency FF5 [Hz]**

Frequency thresholds for programmable outputs S1OUT, S2OUT and S3OUT. (also see 62-S1OUT 63-S2OUT, 64-S3OUT) As reference can be selected via  $S1IND = 0$ ,  $S2IND = 0$  and  $S3IND = 1$ 

# **26-FF6 Fixed frequency FF6 [Hz]**

Frequency threshold for data set changeover at  $31-KSEL = 1$ As reference can be selected via  $S1IND = 1$ ,  $S2IND = 0$  and  $S3IND = 1$ 

# **27-FF2-2 2nd fixed frequency FF2 [Hz]**

Parameter of the 2nd data set As reference can be selected via  $S1IND = 1$ ,  $S2IND = 0$  and  $S3IND = 0$ 

#### **28-FMIN2 Minimum frequency for analog reference input [Hz]** Parameter of the 2nd data set (see also 21-FMIN1).

# **29-FMAX2 Maximum frequency for analog reference input [Hz]**

Parameter of the 2nd data set (see also 22-FMAX1).

# **30-FF7 Fixed frequency 7 [Hz]**

As reference can be selected via  $S1IND = 0$ ,  $S2IND = 1$  and  $S3IND = 1$ 

# **Fixed frequency selection for digital inputs**

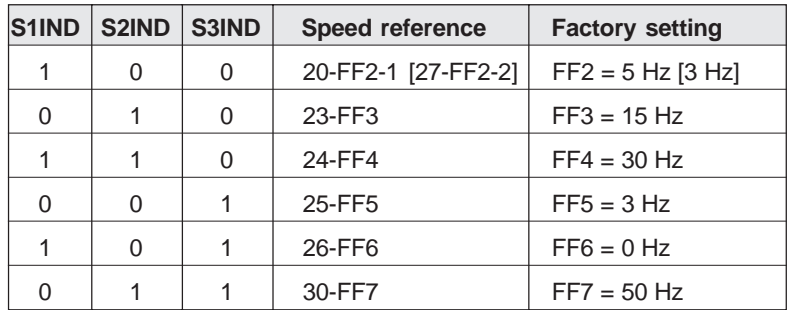

# **6.4 Ramps**

### **31-KSEL Data set selector**

The data set selector determines the control factors for data changeover. Possible control factors for data changeover:

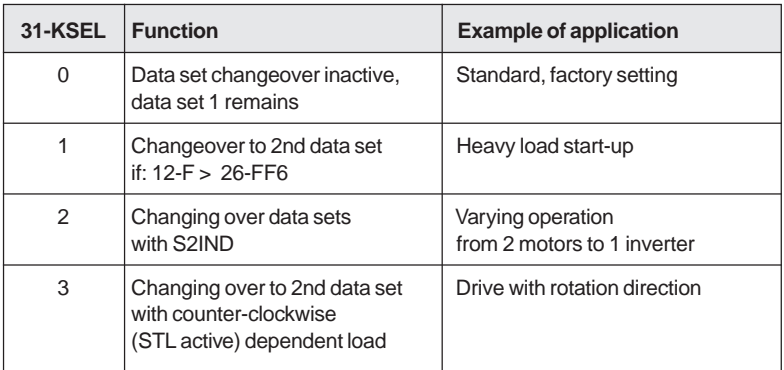

Two data sets with following parameters are available.

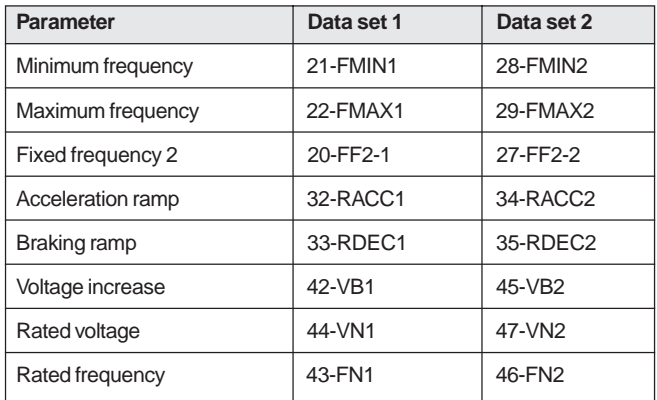

#### **32-RACC1 Start-up ramp [Hz/s]**

Parameter of the 1st data set, see Fig. 6-4.

#### **33-RDEC1 Deceleration ramp [Hz/s]**

Parameter of the 1st data set, see Fig. 6-4.

#### **34-RACC2 Start-up ramp [Hz/s]**

Parameter of the 2nd data set, see Fig. 6-4.

#### **35-RDEC2 Deceleration ramp [Hz/s]**

Parameter of the 2nd data set, see Fig. 6-4.

#### **36-RSTOP Stop ramp [Hz/s]**

With activated stop ramp (36-RSTOP > 0) the inverter after setting of the control inputs STR and STL to 0, carries out a deceleration ramp with a gradient of 36-RSTOP, see Fig. 6-5. Subsequent maintenance of the DC current is possible with 38-THTDC > 0. With 36-RSTOP = 0 the motor comes to a halt by itself, if STL and STR are set to 0.

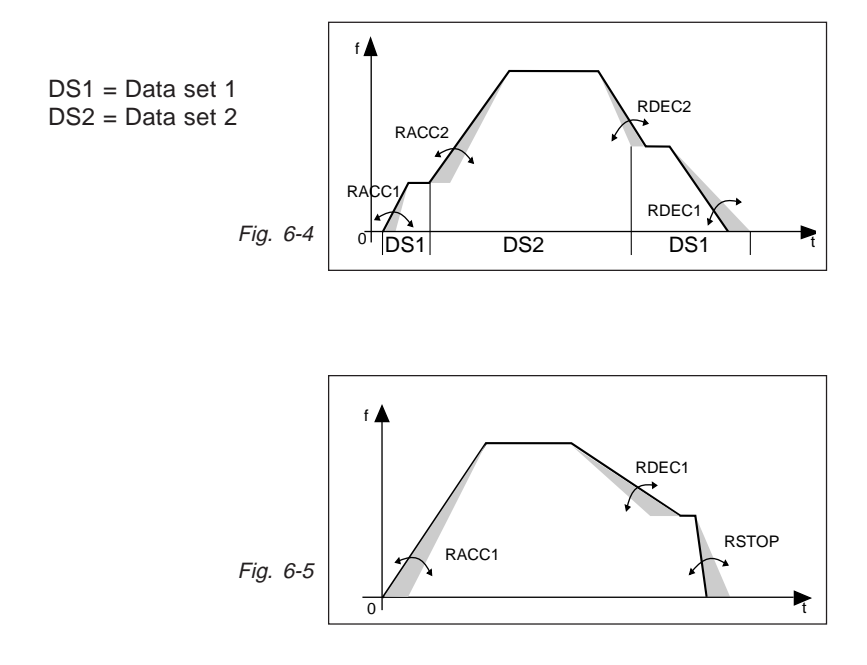

# **6.5 Characteristics**

### **38-THTDC DC hold- shut-down delay [s]**

The DC hold becomes active once the shut-down limit  $(F < 0.5$  Hz) is exceeded. It is unimportant whether braking is with 33-RDEC1 or with 36-RSTOP. The hold time can be set up to 120 s. Permanent hold is not possible.

### **39-VHTDC DC hold voltage level [%]**

The output voltage for DC hold can be set with parameter 39-VHTDC in % of the device rated voltage (max. 25 %).

### **41-V/FC Characteristics selector [Decimal]**

41-V/FC = 1 -> linear voltage-frequency characteristics 4 -> quadratic voltage-frequency characteristics

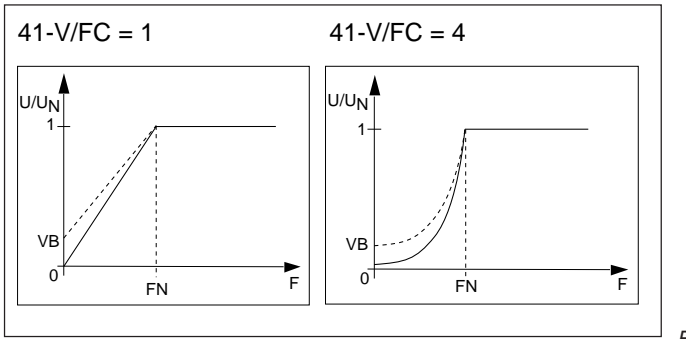

Fig. 6-6

#### **42-VB1 Voltage increase [%]**

Parameter of the 1st data set. Voltage at frequency of 0 Hz. Raising the torque in the start-up range. See also Fig. 6-6.

#### **43-FN1 Rated frequency [Hz]**

Parameter of the 1st data set. Frequency point, at which the inverter achieves the rated output voltage (setting from 44VN1). See also Fig. 6-6.

#### **44-VN1 Rated voltage [V]**

Parameter of the 1st data set. Input the voltage, which the inverter should have when it reaches 43-FN1. See also Fig. 6-6.

#### **45-VB2 Voltage increase [%]**

Parameter of the 2nd data set. See 42-VB1. See also Fig. 6-6.

#### **46-FN2 Rated frequency [Hz]**

Parameter of the 2nd data set. See 43-FN1. See also Fig. 6-6.

#### **47-VN2 Rated voltage [V]**

Parameter of the 2nd data set. See 44-VN1. See also Fig. 6-6.

# **6.6 Special functions**

#### **48-IXR Automatic load control (I**∗**R-Compensation)**

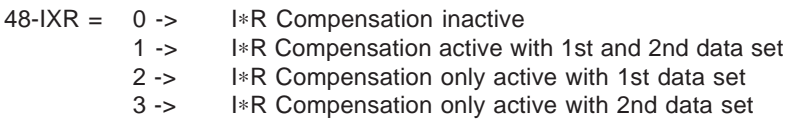

Precondition for activation of the I∗R compensation: Motor data (Type plate) **50-IN**, **51-COS** and **52-NN** entered for the load characteristics.

The purpose of the I∗R compensation is to produce a constant torque and reduced heating of the motor coil. This is achieved by transplacing the load characteristics as determined by the characteristics parameters, by an amount ∆**U** determined by the effective current. See Fig. 6-7.

 $\Delta U = (IW - IN*COS) * KIXR$ 

IW = 15-IW (Effective current)  $IN = 50$ -IN (Motor rated current) COS = 51-COS (cosϕ Motor) KIXR= 53-KIXR (Correction factor)

The I∗R compensation becomes effective from the frequency VB∗FN. It is increased linearly: from 0 % at frequency VB∗FN, to 100 % at frequency 2∗VB∗FN. Furthermore it is effective up to 100% (see Fig. 6-8).

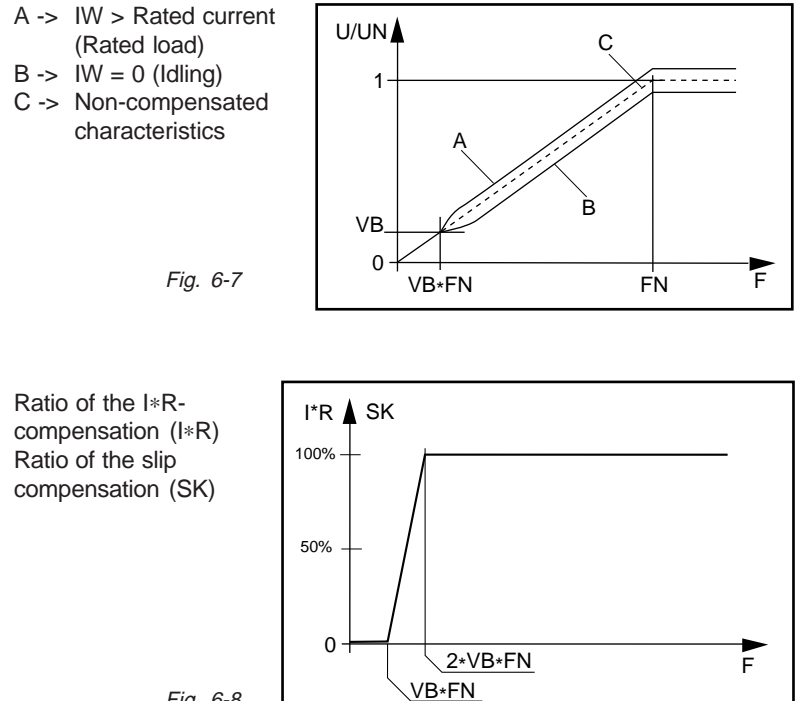

Fig. 6-8

# **49-SC Slip compensation On/Off [Decimal]**

- 49-SC = 0 -> Slip compensation inactive
	- 1 -> Slip compensation with 1st and 2nd data set active
	- 2 -> Slip compensation only active with 2nd data set

Precondition for activation of the slip compensation: Enter motor data (Type plate) **50-IN**, **51-COS** and **52-NN**.

The purpose of the slip compensation is to maintain the speed constant independently of load. In the basic setting range (0 to FN), a frequency correction ∆F proportional to the effective current (15-IW) is added to the actual frequency (12-F).

This ∆F is still corrected by t2he factor F/FN in the field weak range. The frequency increase so calculated is however not displayed in the parameter 12-F.

The slip compensation becomes effective at characteristics point [VB  $*$  FN]. It increases linearly from 0 % at frequency [VB  $*$  FN], up to 100 % at frequency [2 \* VB \* FN]. Furthermore it is effective up to 100 % (See Fig. 6-8).

The entry of the frequency is only limited by parameter 94-MAXF. The frequency correction is determined from the formula:

In the base range

$$
\Delta F = \frac{\text{KSC} * \text{IW}}{\text{Inv}} * \text{FN}
$$

$$
\Delta F = \frac{\text{KSC} * \text{IW}}{\text{Inv}} * \frac{F}{FN} * FN
$$

- IW = 15-IW (Effective current)
- $INU = Inverter$  rated current
- FN = Param. 43-FN1 (Rated frequency)
- KSC = Param. 54-KSC (Correction factor)
- $F =$  Param. 12-F (Act. frequency) In the field weak range

# **50-IN Motor rated current [A]**

Motor rated current from motor type plate. Application with I∗R and slip compensation.

# **51-COS Rated cos**ϕ **[%]**

Cos $\varphi$  from motor type plate (to be entered in %). Application with I∗R and slip compensation.

# **52-NN Rated speed [1/min]**

Rated speed from motor type plate. Application with I∗R and slip compensation.

# **53-KIXR Correction factor, I \* R compensation**

The correction factor KIXR corresponds to the resistance measured between two cables. The correction factor can either be entered or measured by the inverter.

 $\rightarrow$  The measurement is started, if 48-IXR = 1 and 53-KIXR = 0.

The inverter then issues a max. of 1/16 of the device voltage for approx. 2 s or permits the flow of a max. current of 50-IN (entered motor rated current ). The measured value is automatically stored under 53-KIXR .

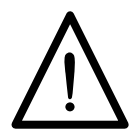

### **Caution:**

The motor may turn slowly during the measurement.

# **54-KSC Slip compensation, correction factor [%]**

The correction factor 54-KSC is just like the motor rated slip scaled to the device rated current.

$$
KSC = \frac{N_{SYN} - NN}{N_{SYN}} * \frac{J_{NU}}{IN * COS} * 100 [%]
$$

 $N_{\text{SYN}}$  = Synchron. speed  $N\ddot{N}$  = 52-NN (Motor rated speed) I<sub>NU</sub> = Inverter rated current  $I_{\text{N}}^{\text{N}}$  = 50-IN (Motor rated current)  $COS = 51-COS (cos  $\theta$ )$ 

The correction factor can be either entered or calculated by the inverter. The calculation is started, when  $49-SC = 1$  and  $54-KSC = 0$ . The synchronous speed for the calculation is determined from the rated frequency 43-FN1. The calculated value is automatically stored under 54-KSC.

#### **55-ISEL Actual control selector [Decimal]**

The actual control selector determines the type of current limit regulation. The controlled dimension is the apparent phase current 14-IS.

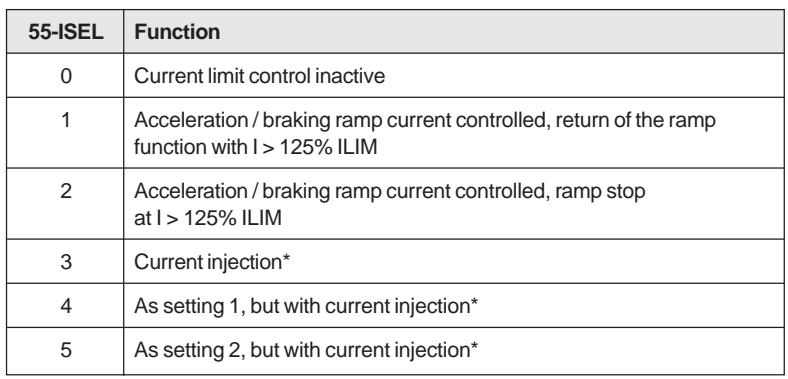

\*More detailed information on request

### **Current controlled start-up (55-ISEL = 1)**

Once the inverter is started, the motor is accelerated with 32-RACC1. On reaching the current limit of 75% of 56-ILIM the acceleration is slowed down. If the phase current 14-IS increases further and exceeds 100% of 56-ILIM, the motor is not further accelerated. When the current limit of 125% of 56-ILIM is exceeded, the rotary field frequency input with FSIN is reduced with the ramp 58-RILIM to the minimum lowering frequency 57-FILIM . When the phase current subsides to below 100% of 56-ILIM, the inverter accelerates the motor further with the ramp 32- RACC1, the same applying for braking. The frequency can then be raised up to 94-MAXF, see Fig. 6-9.

#### **Current controlled start-up (55-ISEL = 2)**

Operation as above with following difference:

Once the current limit of 125% of 56-ILIM has been exceeded, the ramp 32-RACC1 does not accelerate further. There are no further frequency reductions.

#### **Current controlled start-up (55-ISEL = 3/4/5)**

More detailed information available on request.

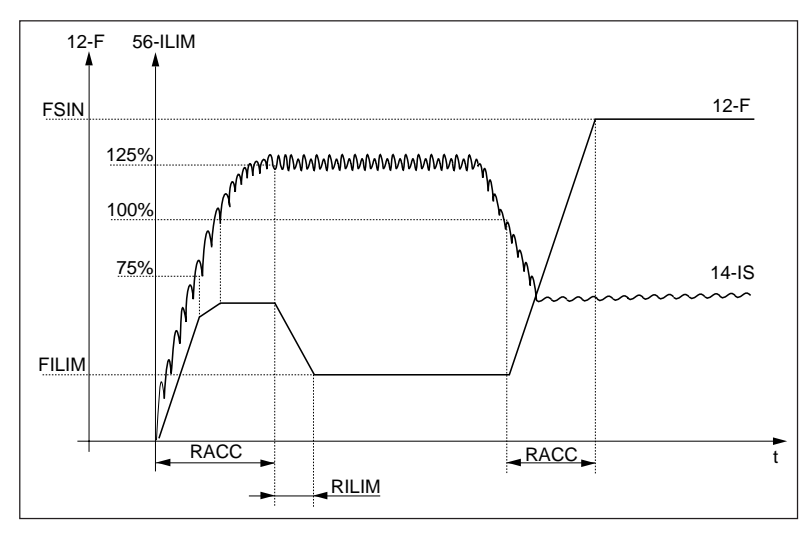

Fig. 6-9 (Current controlled start-up)

### **56-ILIM Current limit value [A]**

See 55-ISEL and diagram.

**57-FILIM Minimum reduction frequency for current control [Hz]** See 55-ISEL and diagram.

**58-RILIM Ramp for current control [Hz/s]**

See 55-ISEL and diagram.

# **59-TRIP I \* t Monitoring (Motor), trigger current [A]**

With the parameter 59-TRIP, the I∗t trigger current is set. Once this current is exceeded there follows after a certain trigger time (see diagram) shutdown with the error message E-OLM.

#### **Motor protection:**

The setting of the I∗t trigger current must be in accordance with the motor rated current. Thus even motors with smaller power outputs than the device rated power are sufficiently protected from overloading.

Independently from the parameter 59-TRIP, the inverter has a I∗t monitoring (device) which corresponds to one setting 59-TRIP = device rated current and results in shut-down with error message E\_OLI after approx.100 ms, with  $I = 2 * I_{N}$ .

**Factory setting:** 59-TRIP =  $I_n$  (Device rated current)

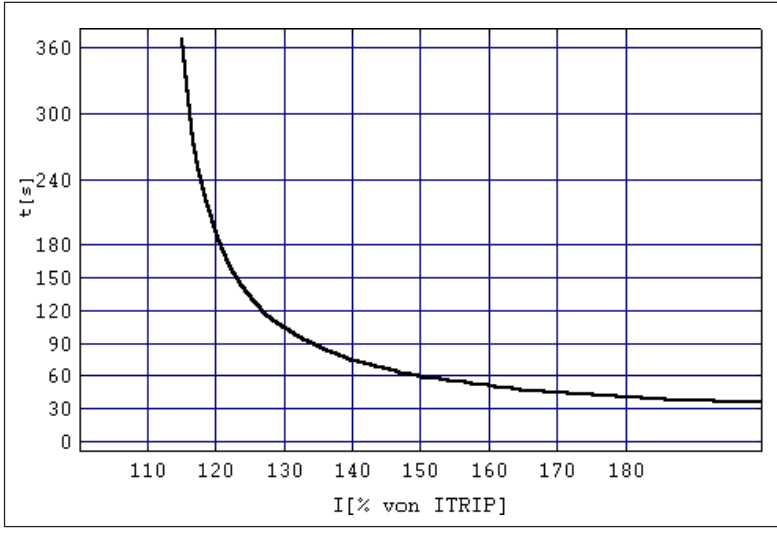

Fig. 6-10

# **6.7 Signal outputs**

# **61-SOUTA Analog/frequency output**

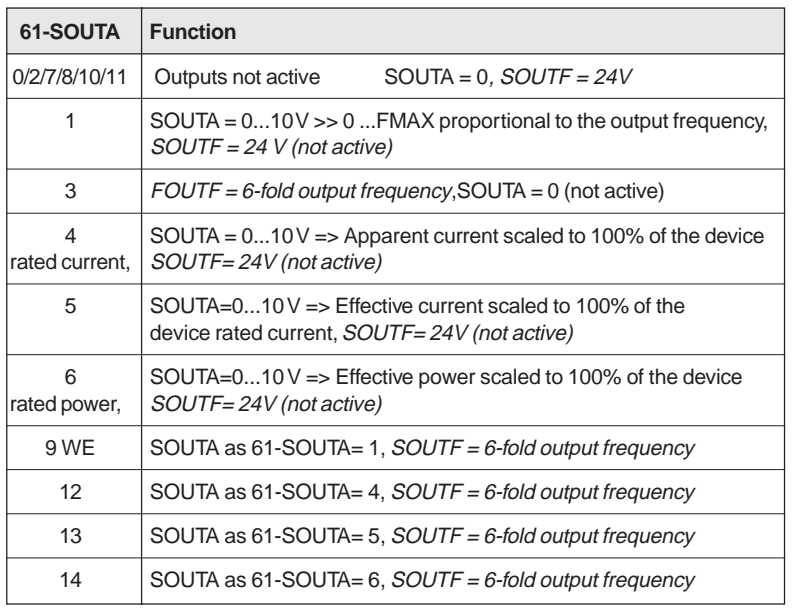

### **Comment:**

If the outputs SOUTA and SOUTF simultaneously in use (Param.  $61-\text{SOUTA} = 9,12,13,14$ ), the quality of the signals is poorer  $(Basic frequency = 60Hz)$ . If output SOUTA is in use alone (Param.  $61$ -SOUTA = 1,4,5,6), the quality of the signals is better (Basic frequency  $= 1.6$  kHz).

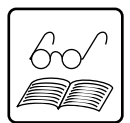
### **62-S1OUT Programmable control output S1OUT [Decimal] 63-S2OUT Programmable control output S2OUT [Decimal]**

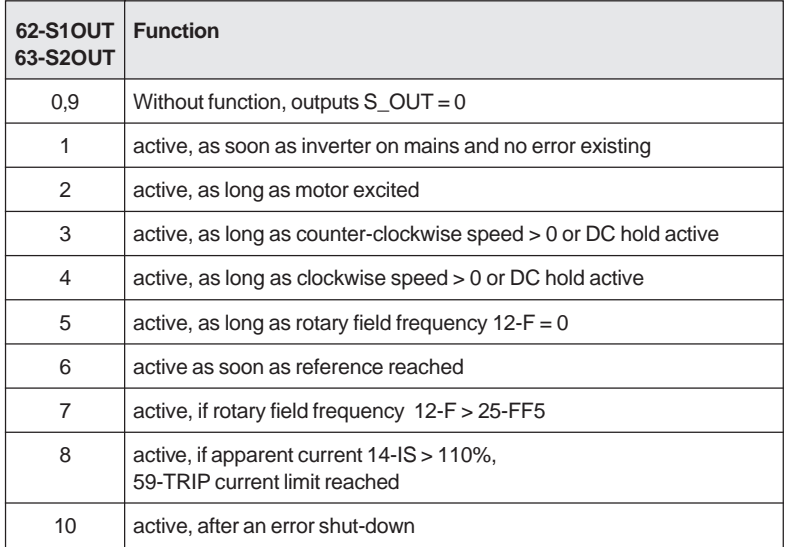

**Factory setting:** 62-S1OUT ->10, 63-S2OUT -> 1

# **6.8 Program functions**

# **67-FST Filter time constants [Decimal]**

Determines the filter time constants for analog reference input FSIN. (see also 04-FSSEL). Temporal performance as PT1-member (deceleration pass).

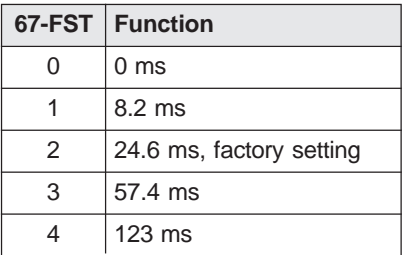

## **69-KOUTA Factor for analog output 61-SOUTA [Decimal]**

This parameter enables the scaling of the analog output SOUTA. When an analog signal is issued, the voltage is multiplied by the factor 69-KOUTA in accordance with the programming and limited to 15 V.

### **71-PROG Special programs [Decimal]**

With 71-PROG, special programs can be activated. Possible special programs at present:

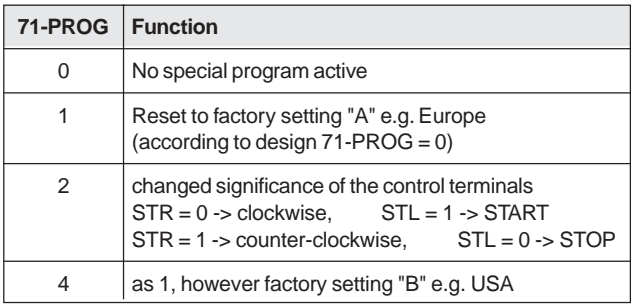

## **72-STRT Starting options [Decimal]**

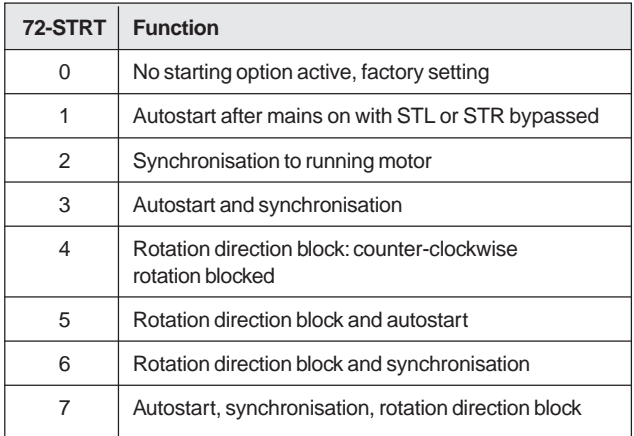

### **Autostart 72-STRT = 1**

If one of the start contacts STL or STR is bypassed and the reference input FSIN > 0.5 Hz, the inverter starts automatically once mains supply reconnected.

### **Synchronisation 72-STRT = 2**

Once the start contact is activated, the inverter first of all carries out a search procedure to determine the current motor speed. The search starts with the maximum frequency 22-FMAX1, meaning that the inverter is working super-synchronously, producing a positive effective current. The rotary field frequency is reduced until the effective current becomes negative. Hence the inverter is operating sub-synchronously. The inverter synchronises to the motor speed thus found with the appropriate rotary field frequency.

The synchronisation functions in both rotation directions.

#### **Rotation direction block 72-STRT = 4**

With this start option, rotation counter-clockwise with respect to the inverter is blocked in every case. This means that the counter-clockwise rotation direction can neither be activated by the control input STL nor by the CTRL menu.

### **74-PWM Switching frequency [Decimal]**

Parameter 74-PWM determines the switching frequency of the final levels.

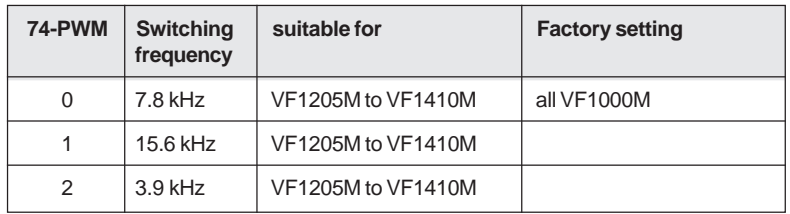

#### **75-OPT1 Options 1**

With this parameter, the special functions for the error acknowledgement for example are possible.

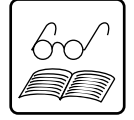

**Note:** This parameter can only be set with 01-MODE = 3.

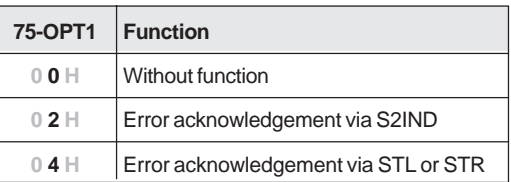

## **86-KG Scaling factor for 10-G**

The factor determines the value of the display parameter 10-G according to the formula:

 $(10_G) = (12_F)*(86_K)$ 

# **87-DISP Permanent display [Decimal]**

Determines the parameter for the permanent display. All parameters from the menu "VAL" are possible.

## **88-PSW1 Pass word 1 [Decimal]**

Determines the pass word for the parameterization menu <PARA>

## **89-PSW2 Pass word 2 [Decimal]**

Determines the pass word for control via KEYPAD <CTRL>menu

## **91-TYPE Inverter type [Decimal]**

Issues the type of the identifed end level. All min-max values and factory settings of the voltage and current dimensions, which must be entered absolutely, depending for example from:

> $VF1207M - 44-VN1 = 230 V$  factory setting VF1406M - 44-VN1 = 400 V factory setting

## **92-REV Software revision [Decimal]**

States the installed software version (see 2nd cover page).

### **94-MAXF Absolute maximum frequency [Hz]**

Is the maximum frequency which is produced by the inverter. The parameter is applied with frequency reference formation, current limit value regulation, slip compensation and synchronisation to running motor. Setting 0 signifies: The limiting of MAXF is switched off. Then only the limitation from 22-FMAX1 or 29-FMAX2 is still active.

### **95-ERR1 Error 1 [Decimal-0.1h]**

Stores the last error message.

#### **Representation:**

Error No. - Error time

see table  $0.1 h = 6 Min. / max. 1.5 h$ is reset after each error message

Possible error messages:

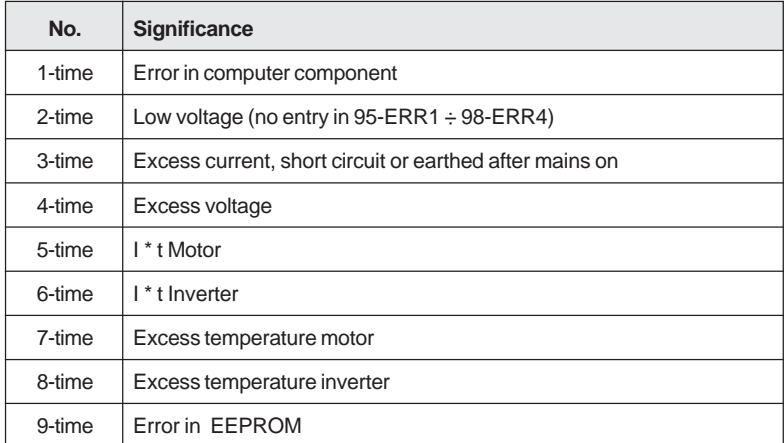

Acknowledge error by pressing stop/return-key for at least 3 sec. or with digital signal as described under 75-OPT1.

We reserve the right to make technical changes ID No. 0809.21B.1-01 **EN** 01/01

Lust Antriebstechnik GmbH \* Gewerbestr.5-9 \* D-35633 Lahnau \* Phone + 49 64 41 966-0 \* Fax + 49 64 41 966-137